#### **4.1 Introduction**

This section provides details on all of the functions and commands related to the Khepera Toolbox. The reference tables in the next section are broken up into functional tables. Interface Functions are the core functions and provide Matlab command prompt access to a real or simulated Khepera. Other function groupings include Graphical User Interfaces, Support Functions (for Plotting and for the Simulator), and a Utility Library. This last grouping is just a cluster of functions found useful by the author but which have no integral use by the Toolbox.

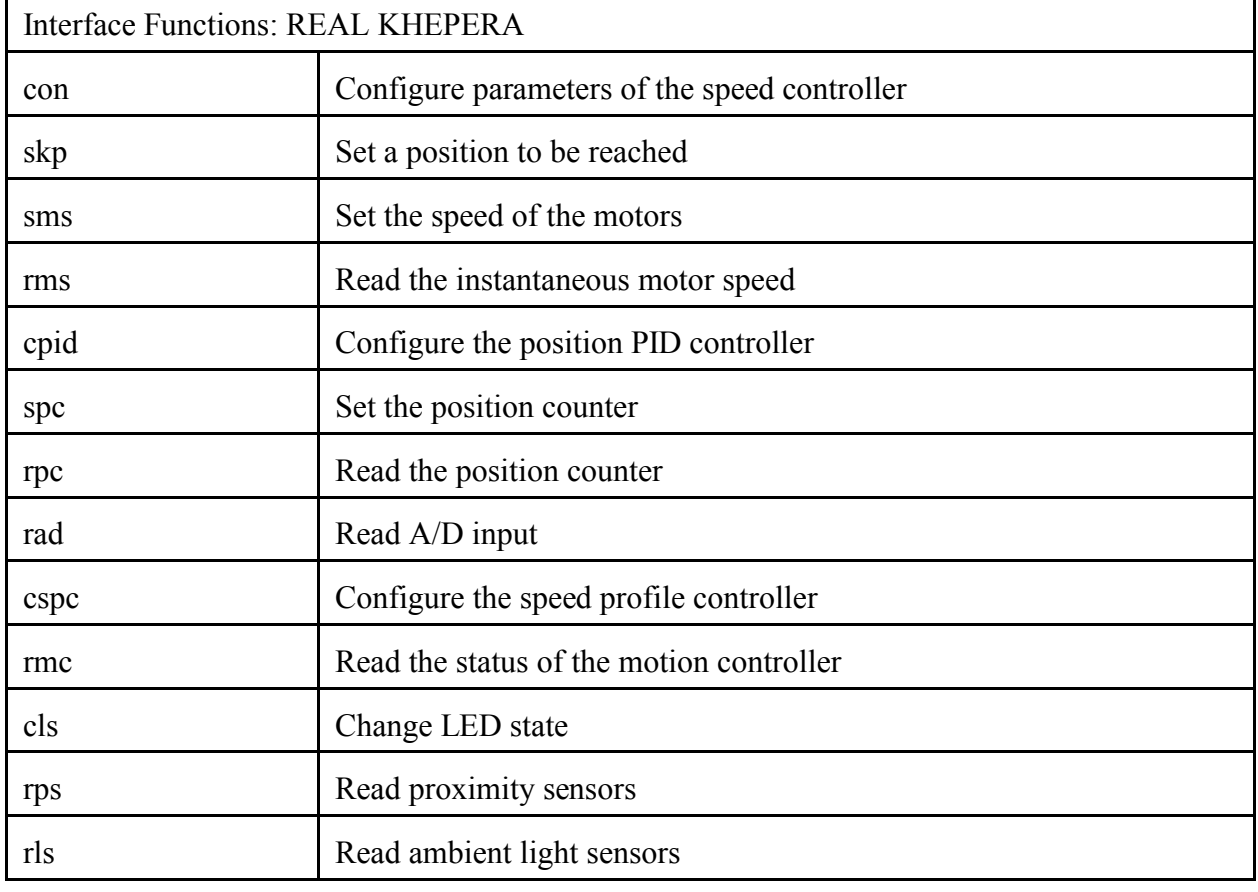

### **4.2 Quick Reference Tables**

Interface Functions: SIMULATED KHEPERA

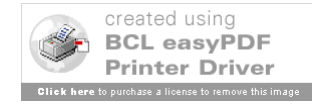

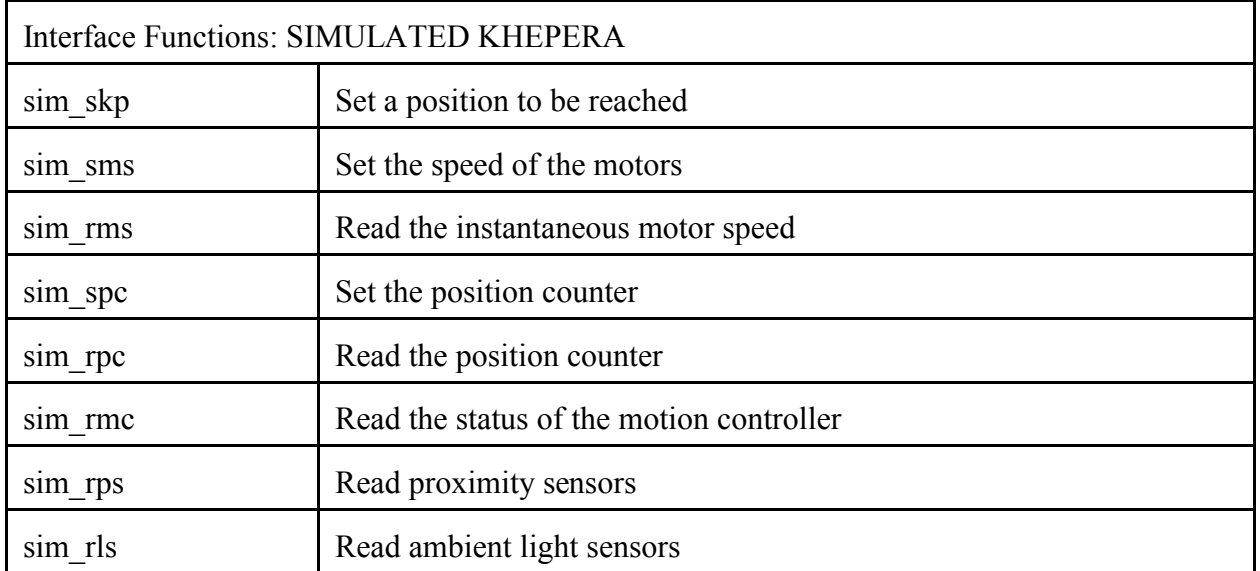

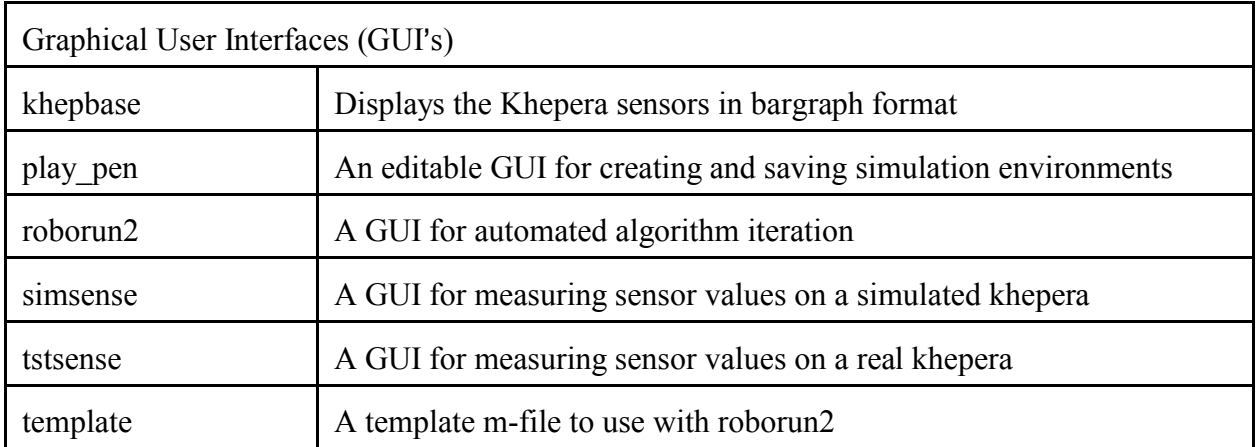

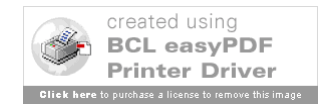

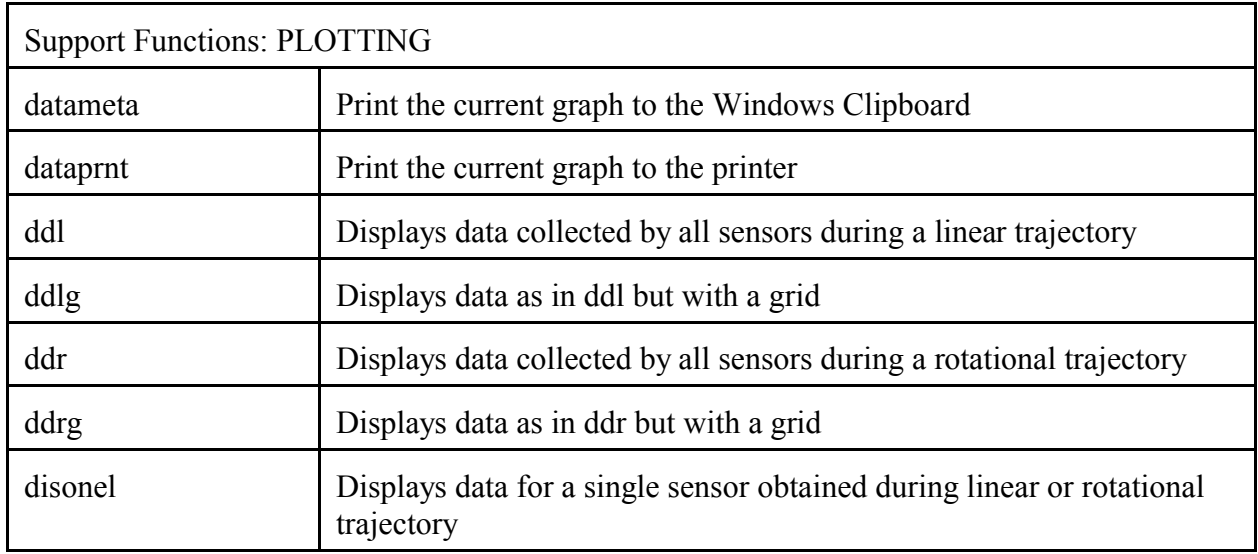

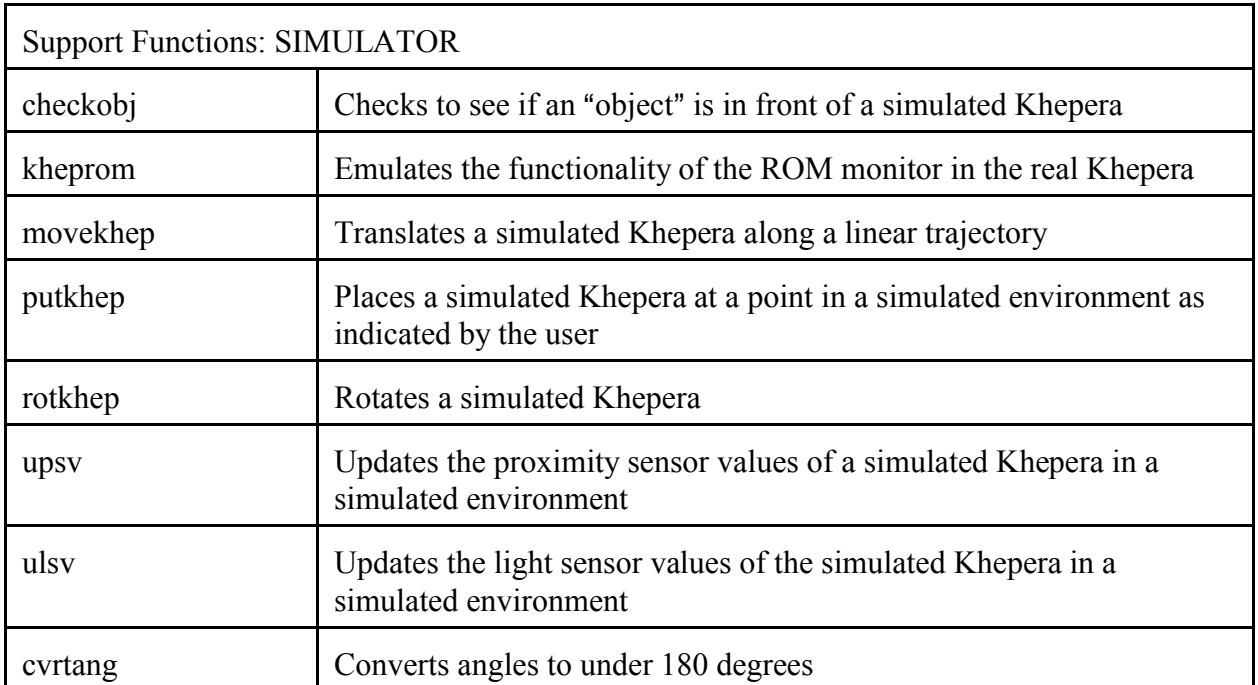

Utility Library

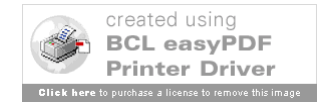

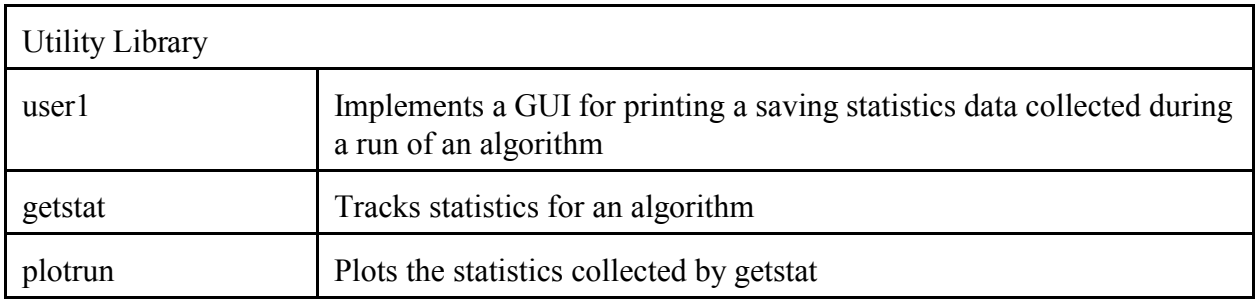

### **4.3 Commands and Functions**

The reference section on the following pages describes in detail the functionality of each command listed in the tables above.

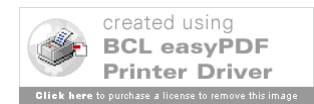

## **checkobj**

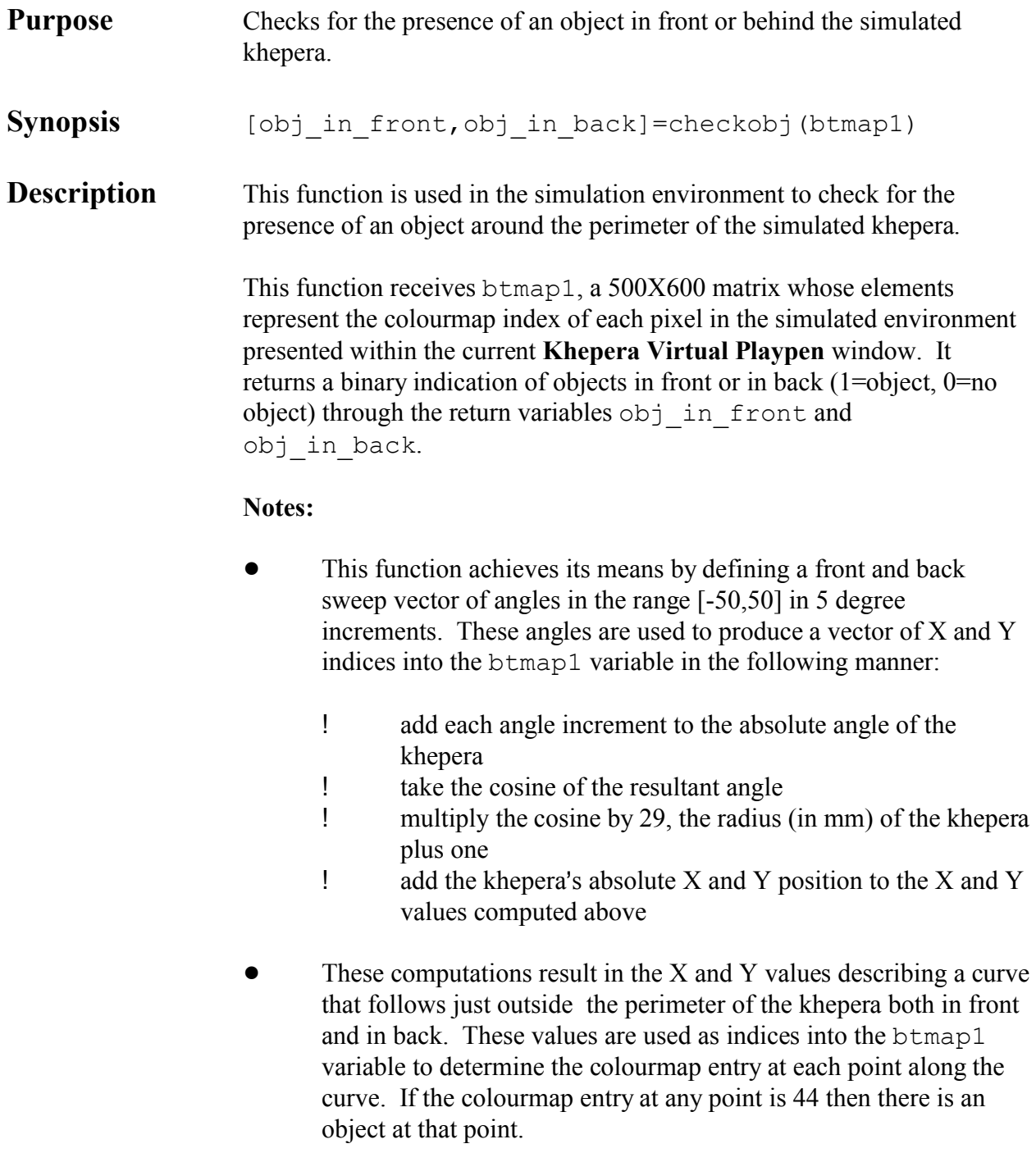

! To increase the granularity of the check, reduce the increment at the indicated locations in the m-file. To widen the sweep, increase

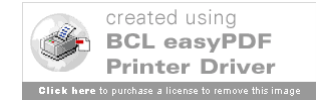

the range boundaries in the m-file. Take note that widening the sweep angle in front and in back risks causing the khepera to "stick" to walls. That is, the khepera should logically be able to proceed parallel to a wall. However, if the front sweep angle is 89 degrees and the khepera is very close to the wall, then an object will be detected and forward motion will be inhibited even though nothing appears to be impeding the motion.

See Also movekhep() checkobj.m

**References** Khepera User Manual, Version 4.06

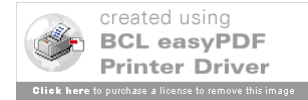

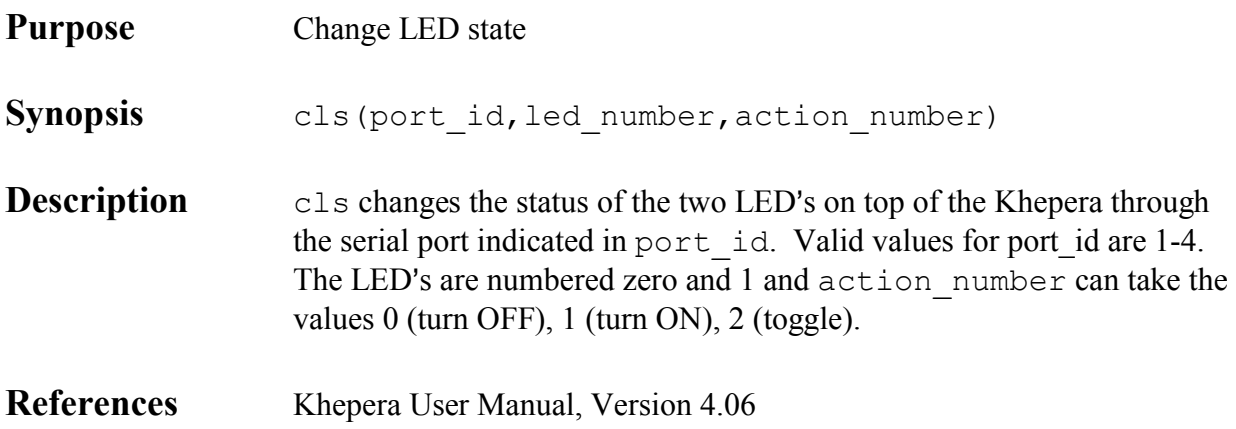

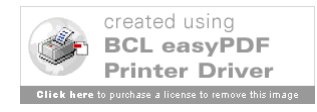

### **con**

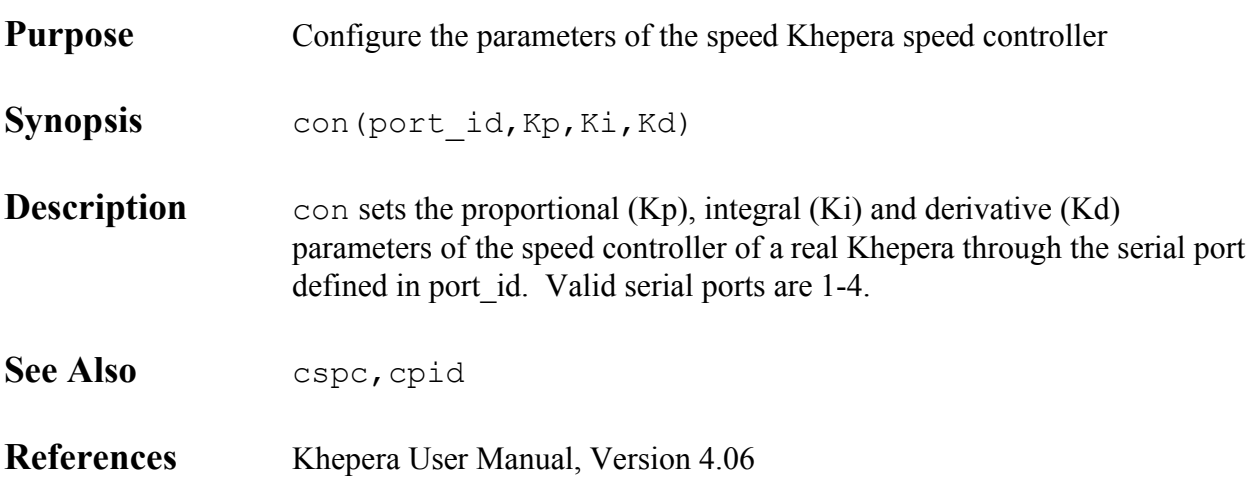

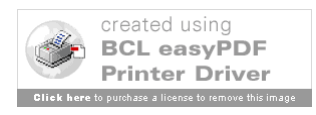

# **cpid**

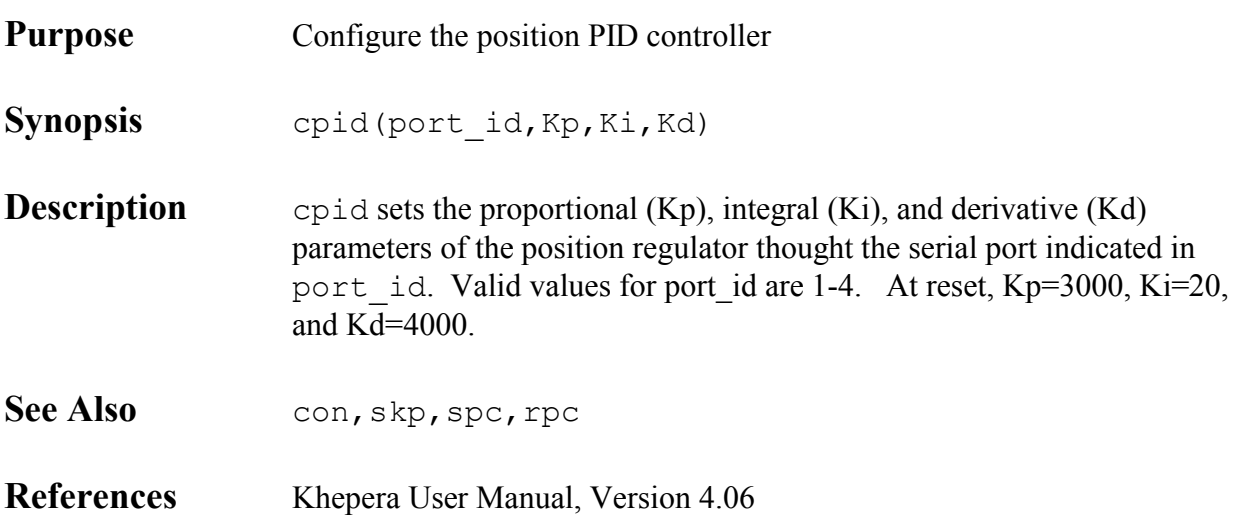

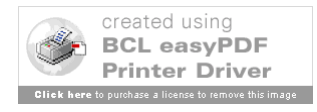

### **cspc**

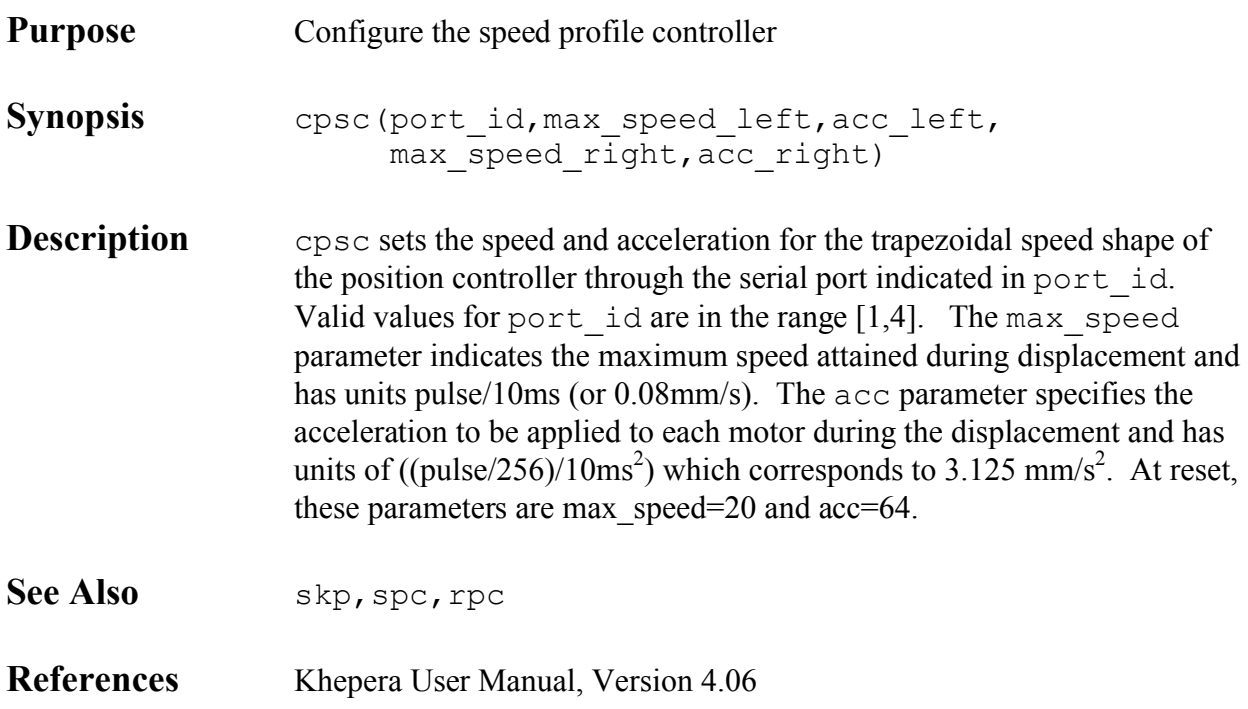

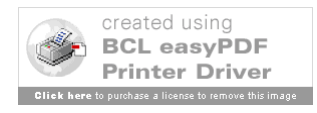

## **datameta**

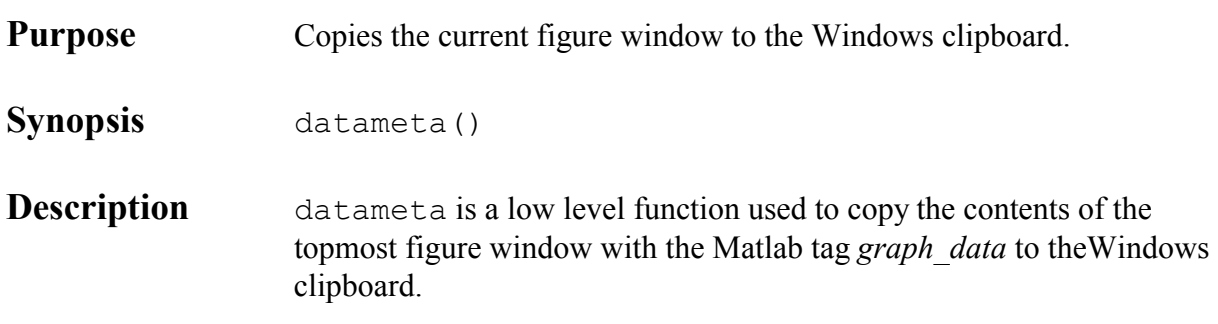

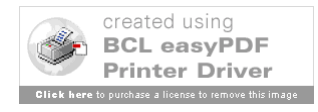

## **dataprnt**

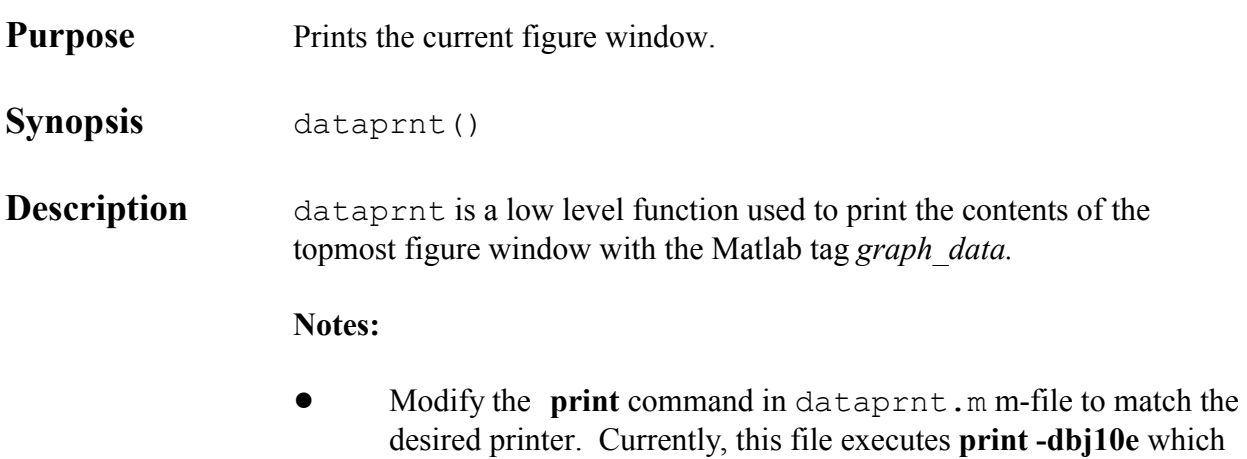

formats the data for the *Cannon Bj10e* series printers.

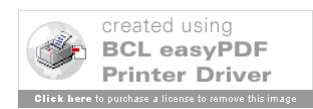

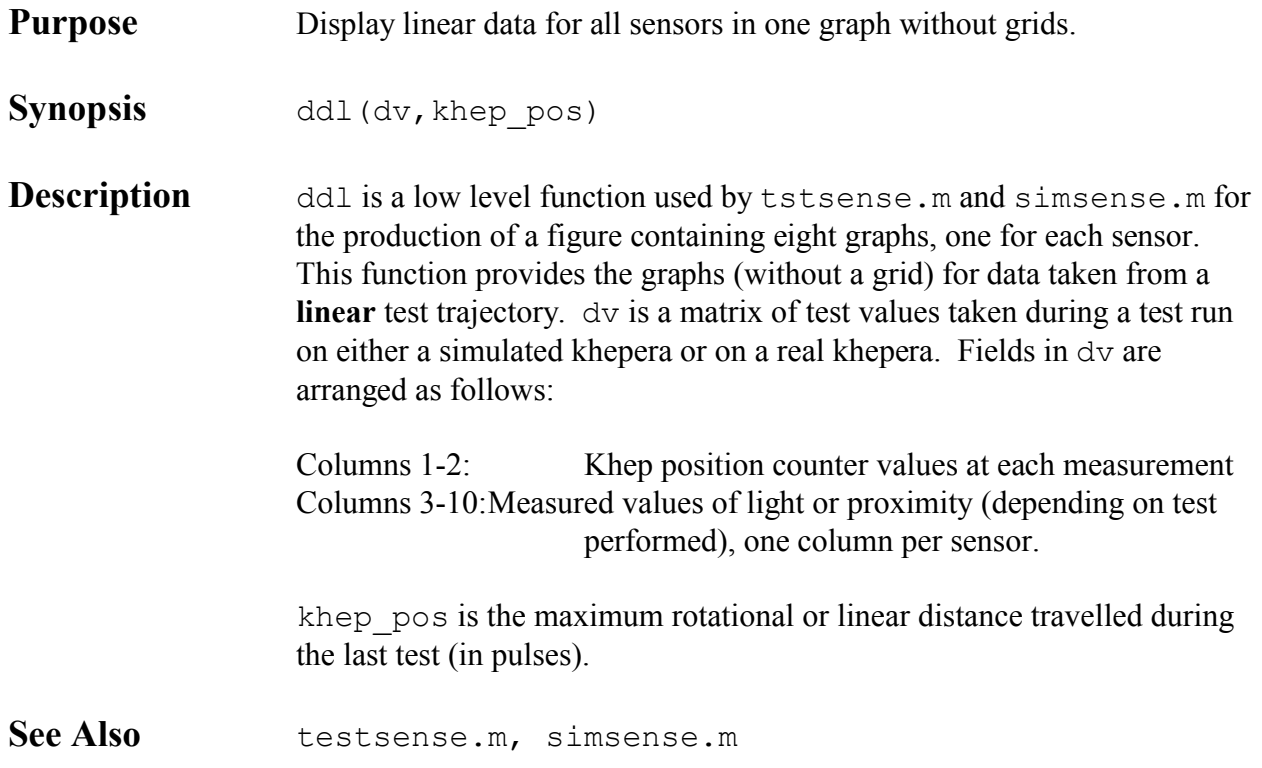

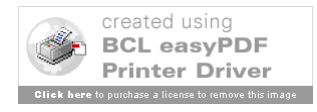

# **ddlg**

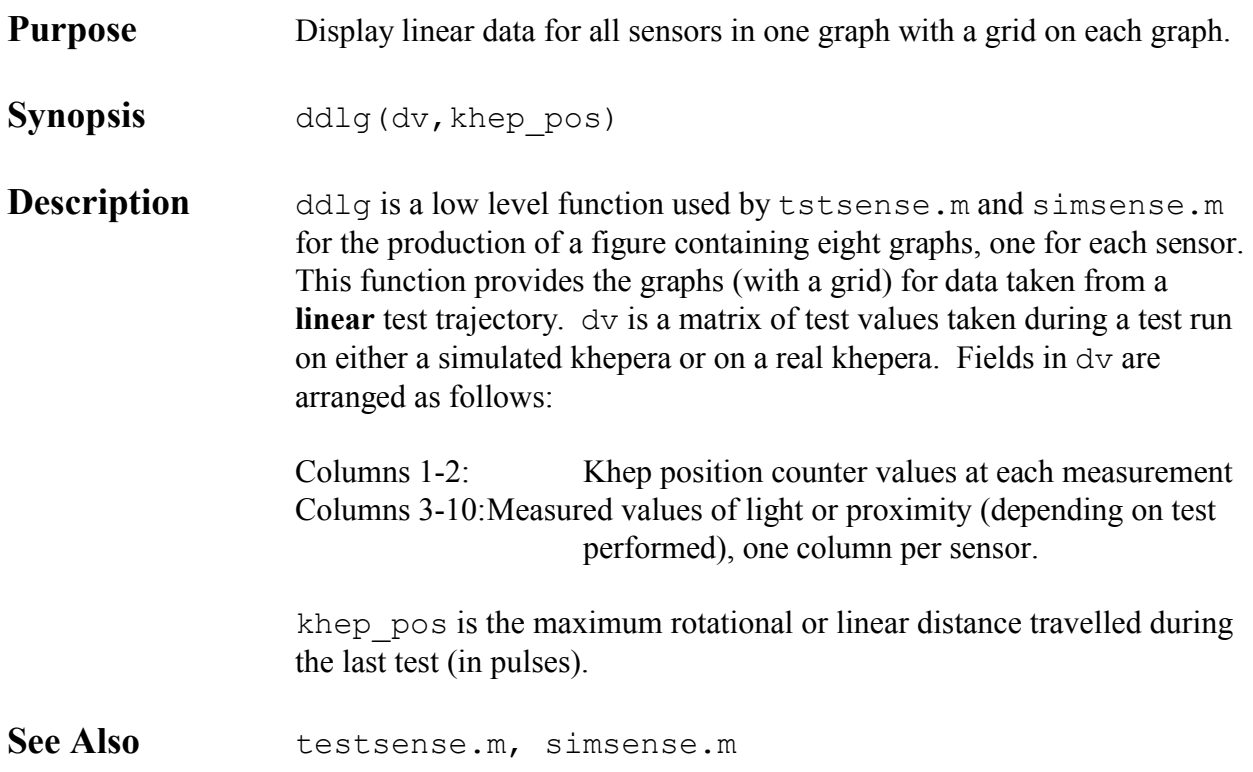

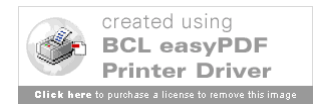

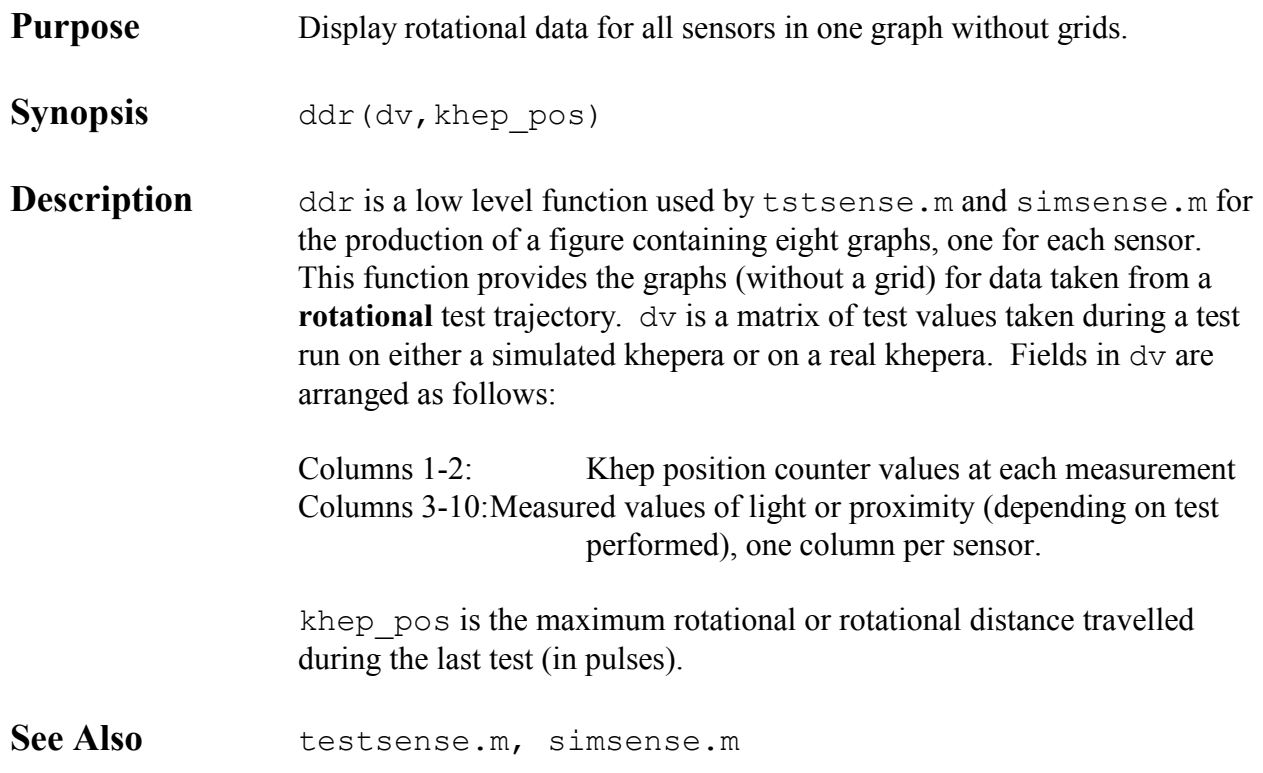

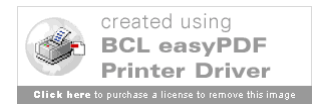

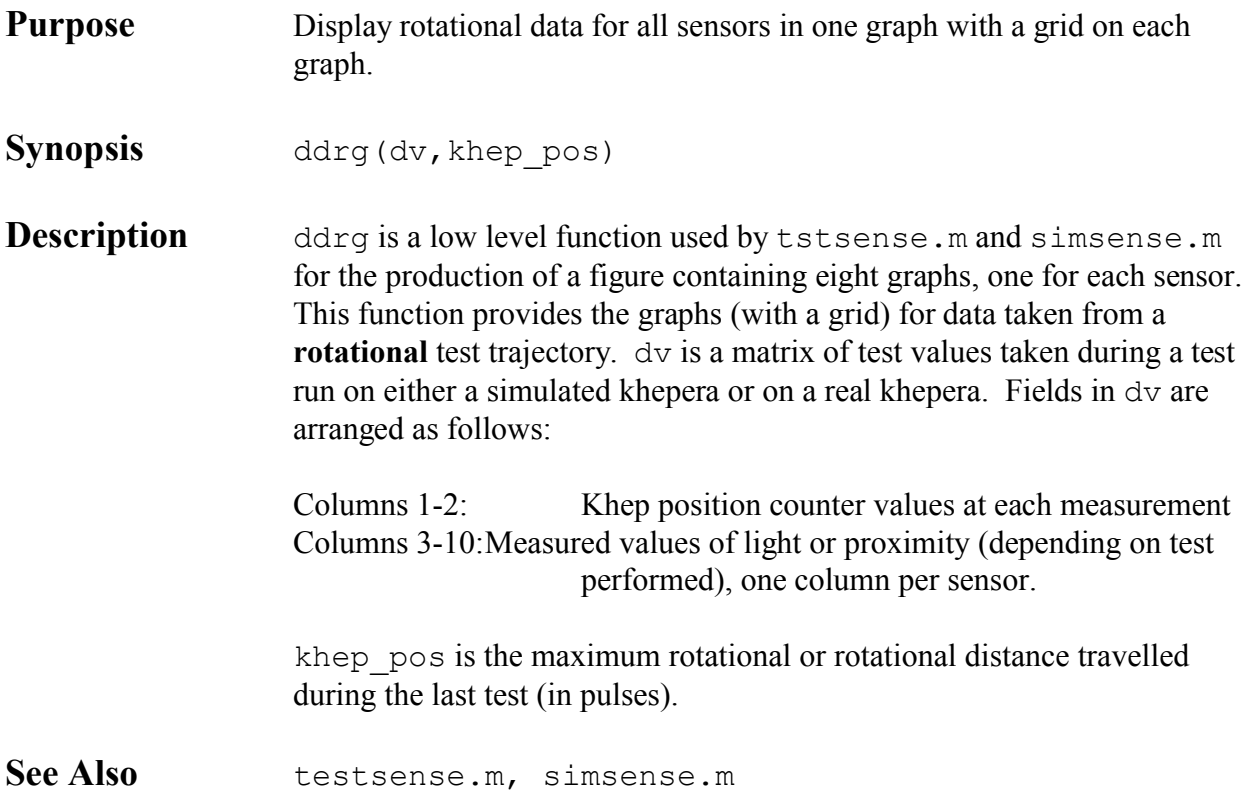

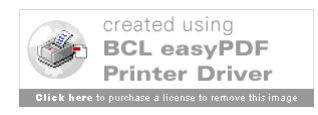

## **disonel**

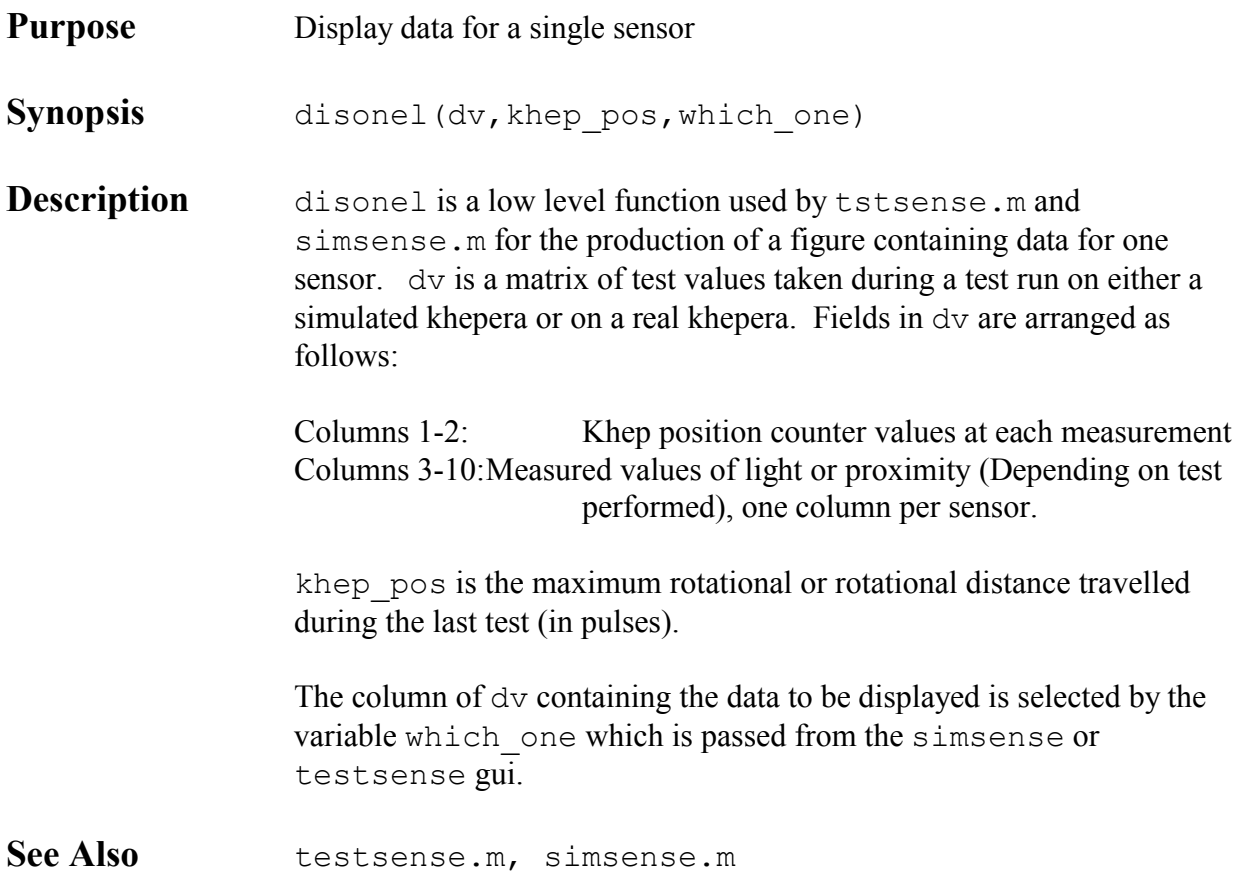

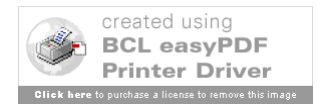

## **khepbase**

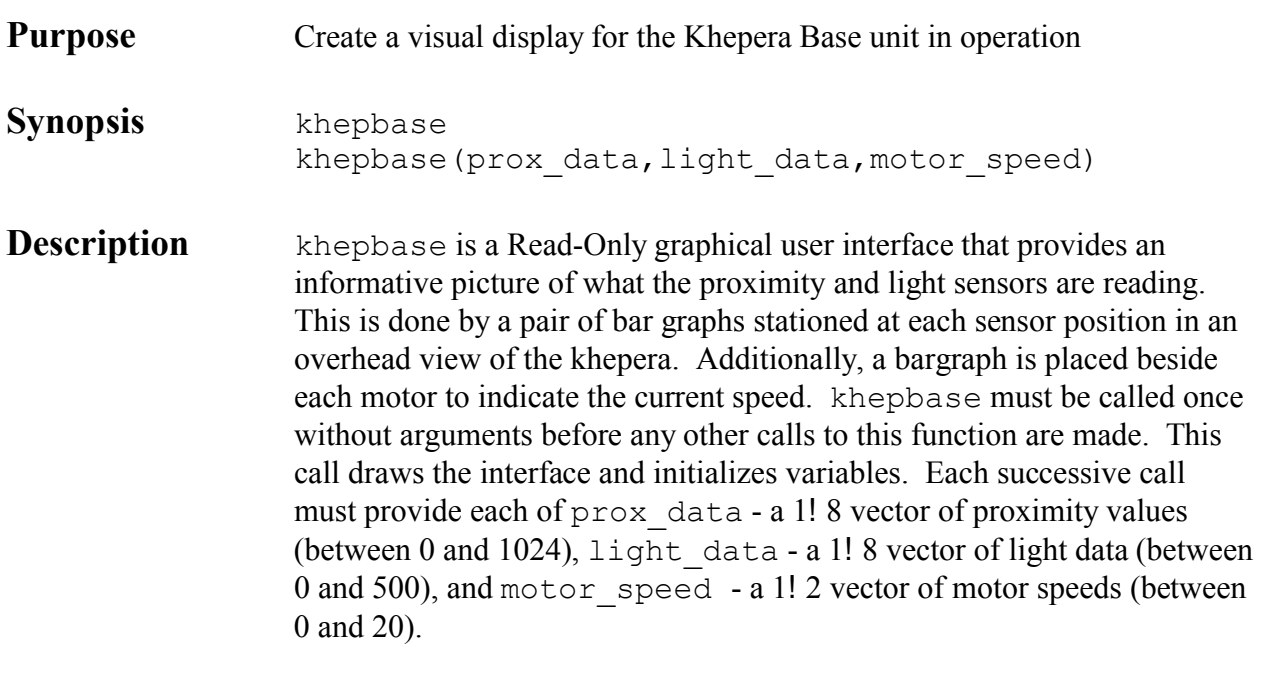

#### **Usage Example:**

The following example shows an appropriate pair of calls to khepbase in the brait.m function (see section 2). The first initializes the interface, and the second provides information gathered from calls to a real khepera.

```
%BRAIT Braitenburg Vehicle Simulation
%
khepbase;
loopvar=0;
Intercon=[4 -5; 4 -15; 6 -18; -18 \t-5, -15 \t-4; -5 \t-4; 5 \t-3; 3 \t-5];speed=[10 10];
while loopvar == 0
      motors=(rps(2)*Intercon)/400+speed;
      sms(2, motors(1), motors(2));
      ld=rls(2); %Get light data
      pd=rls(2); %Get proximity data;
      khepbase(pd, ld, speed); %Update the display
end
```
#### **References** Khepera User Manual, Version 4.06

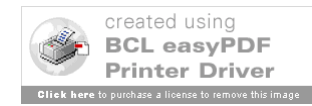

## **kheprom**

**Purpose** Emulates the functionality of the ROM in a real Khepera **Synopsis** kheprom(btmap1) **Description** kheprom isolates the higher level serial communications functions (sim rps, sim sms, etc) from the code required to implement the instructions on a simulated khepera.

> btmap1 is the MAT file variable containing the image map of the simulator environment. This variable is created using the function play pen() and is stored in a MAT file of the user's choosing. A default environment is provided in the btmap1 variable of the MAT file 'defmap'.

The interaction between the function kheprom() and the simulator serial functions is shown in the diagram below. Basically, the simulated serial communications functions act to modify the contents of various registers (described below). kheprom() operates on these registers in the same manner as the ROM on board the Khepera by interpreting their contents and carrying out the required actions.

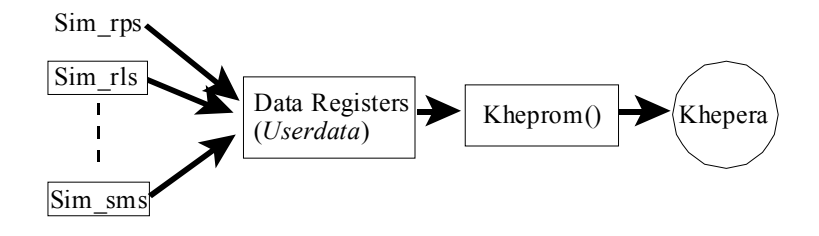

Diagram 3-1 Simulated Serial Command Interaction With Kheprom()

In the simulation environment, a Matlab colour patch object is created to represent the Khepera. All graphics objects in Matlab have a *userdata* property (which allows the storage of a vector or matrix within the object) and a *tag* property which can be used to assign each graphics object a unique name for identification purposes. Knowing and preserving the patch object's *tag* gives access to all of the properties of the object,

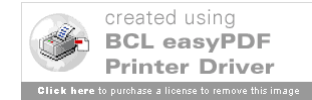

including the *userdata* property. In this case, the data stored in the Khepera patch object's *userdata* area is a vector whose fields represent both the real registers on the Khepera and some general purpose simulatorrelated registers (defined as required). This vector is defined as follows:

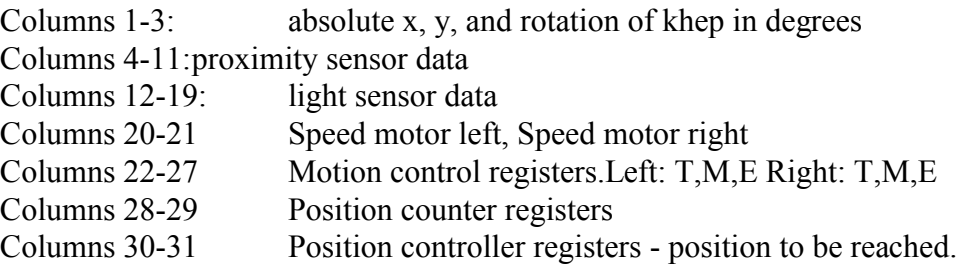

So, for a function like sim\_rps to return proximity data when called, it simply finds the graphics object whose tag is "Khep" and reads the userdata vector, positions 4 to 11. To set the motor speeds, sim sms will find the "Khep" graphics object, write a '1' to the mode bits of the userdata vector (23 and 26), and then write the desired speeds into the speed fields (20-21). When kheprom() is next executed, all fields are updated and actions are performed according to the contents of the vector in *userdata*.

**Note**s:

- the above description implies that in an iterative algorithm, kheprom() must be run once *every* cycle in order to update the disposition of the simulated Kheprom patch object.
- This version of the software allows only one Khepera in the environment at a time. If there were more than one, the command to find the object with the tag "Khep" would return a vector of handles to all the objects so named.
- ! The kheprom.m m-file has two variables, *rot\_const* and *gran*, which set the granularity of the simulated rotation and translation. Initially, these are 15 degrees per iteration of the rotkhep command and 5 pixels (mm) per iteration of the movekhep command. To change the granularity, these variables must be modified in this m-file (kheprom.m) and, additionally, the *gran* variable in the m-file movekhep.m must also be modified. There is **no** *rot\_const* variable in the rotkhep.m m-file since the granularity is passed to this function as an argument.
- kheprom. m emulates both speed and position modes of operation

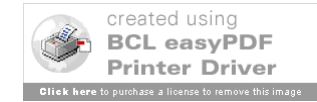

of the khepera (see the **C**, **D**, and **G** commands in the *Khepera User Manual* for a description of these modes of operation). It does this as the real khepera would - by checking the status of the motion control bits of the *userdata* vector (bits 22-27). In actuality, only bit 23 is checked to determine the mode of operation since both motors are assumed to always be in the same mode (see the **K** command in the *Khepera User Manual* for a description of motion control status registers). In the simulation, the error bits (24, 27) are never set. If the mode bit is zero (speed mode), then the following actions are performed:

- ! If the speed\_motor\_left register (position 20 of the *userdata* vector) and speed\_motor\_right register (21) both contain numbers greater than zero, then the desired motion is forward (see sim sms.m for the setting of these registers). The movekhep command is then issued with direction 1 (see movekhep.m).
- ! If the speed\_motor\_left and right registers both contain numbers less than zero, then the desired motion is reverse. The movekhep command is then issued with direction -1 (see move khep.m).
- ! If the speed\_motor\_left register is less than the speed motor right register, then the desired motion is a rotation to the left. The rotkhep command is issued with a negative rotation constant (see rotkhep.m).
- ! If the speed\_motor\_left register is greater than the speed motor right register, then the desired motion is a rotation to the right. The rotkhep command is issued with a positive rotation constant (see rotkhep.m).

The simulated khepera can therefore only emulate four types of motion - forward, backward, rotate left, and rotate right. The magnitude of the numbers in the speed registers are irrelevant as long as they correctly reflect one of these types of motion. The corollary to this simplification is that the simulator will NOT emulate the operation of the Khepera with different speeds in each motor.

! If the mode bit is set to 1 (position mode), then the following actions are performed by kheprom.m:

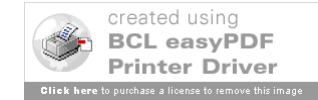

- ! Each time kheprom.m is iterated, the Target bit for the left motor (bit 22 of the *userdata* vector) is checked to see if the simulated khepera is at the desired location. If yes, no action is performed.
- ! If the simulated khepera is not at the desired location, then the position control registers (30 and 31 of *userdata*) and the position counter registers (28 and 29 of *userdata*) are compared. If both position control registers and both position counter registers have the same sign, then the simulated khepera is commanded to move along linear trajectory. Otherwise, a rotational motion is assumed.
- ! The units of the position counter and position control registers are pulses (see the **C** command in the *Khepera User Manual*). For linear motion, there are 12.5 pulses per millimetre (0.08 mm/p) and therefore 12.5! *gran* pulses in one iteration of the movekhep command (where gran is the granularity of motion defined in kheprom.m and movekhep.m). For rotational motion, there are  $2\pi r! 12.5$ pulses per millimetre (where  $r=26$ mm is the radius from the geometric centre of a real khepera to the centre of an outside wheel) and therefore 2042! *rot\_const*/360 pulses in one iteration of the rotkhep command. The difference between the position counter register (left motor) and the position control register (left motor) is computed. If the computed difference is less than the number of pulses in one iteration of either linear or rotational motion (as computed above), then the position is deemed to have been reached and the Target bits (22 and 25) are set. If not, either movekhep or rotkhep are iterated depending on the type of motion chosen.
- As implied from the notes above, this version of the simulator does not allow the mixing of rotational and linear motion to achieve an arbitrary position as does the real khepera. All target positions provided by the user will result in either linear or rotational motion, but not both. Hence, when a series of target positions are fed to the simulated khepera, the position counters will accurately reflect the position if all the targets resulted in linear or rotational motion. For example, if a target position was specified and the khepera moved to that position along a linear path, the position counters

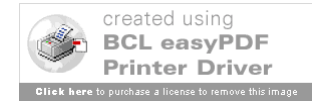

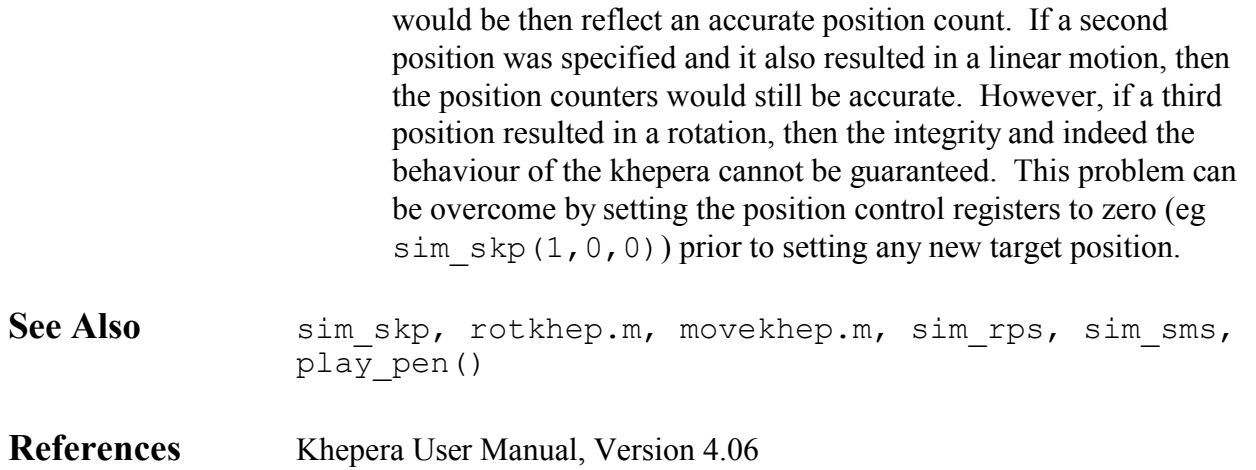

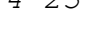

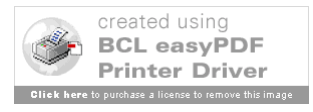

# **movekhep**

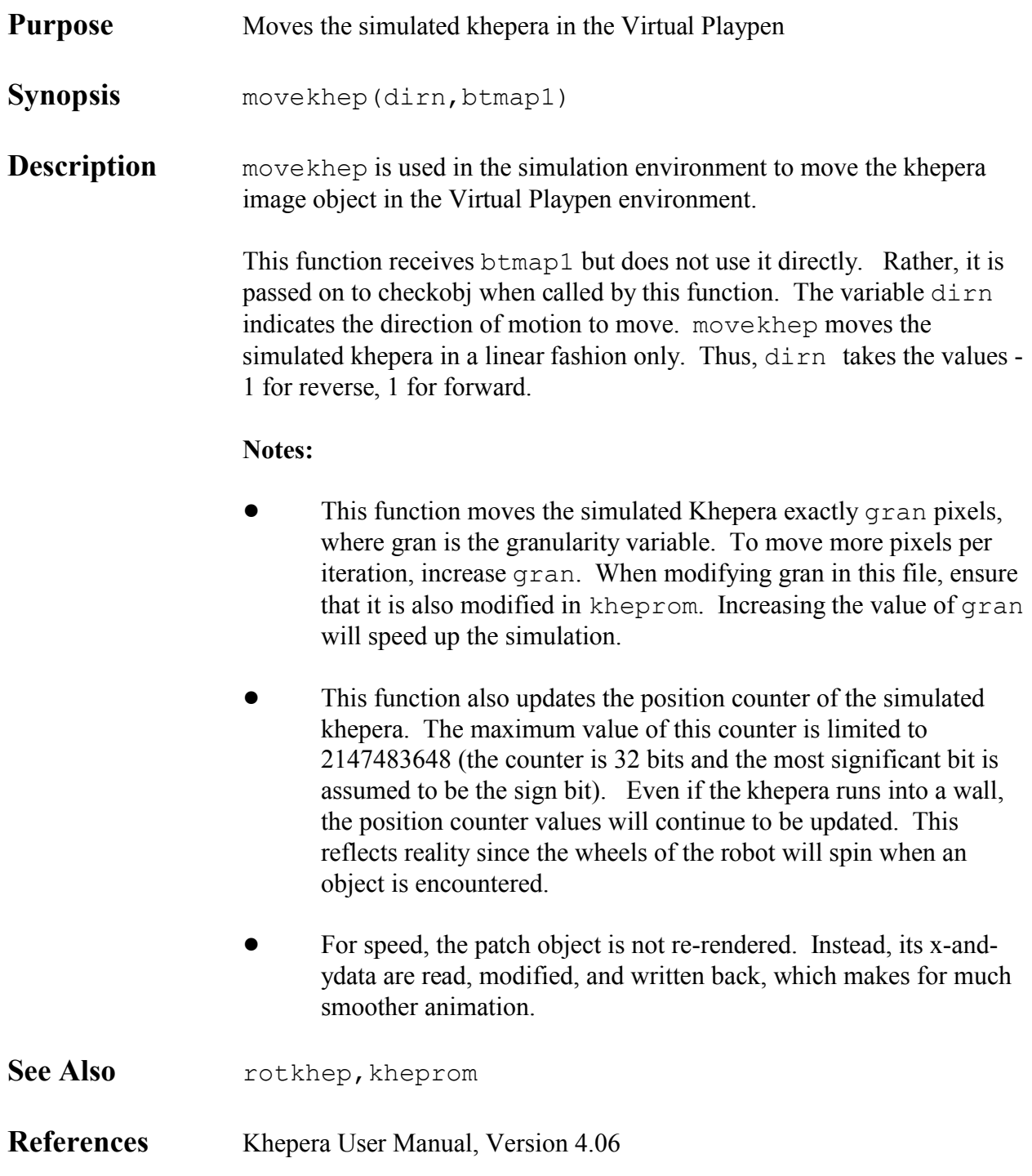

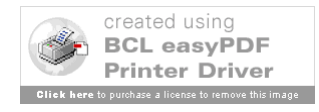

## **play\_pen**

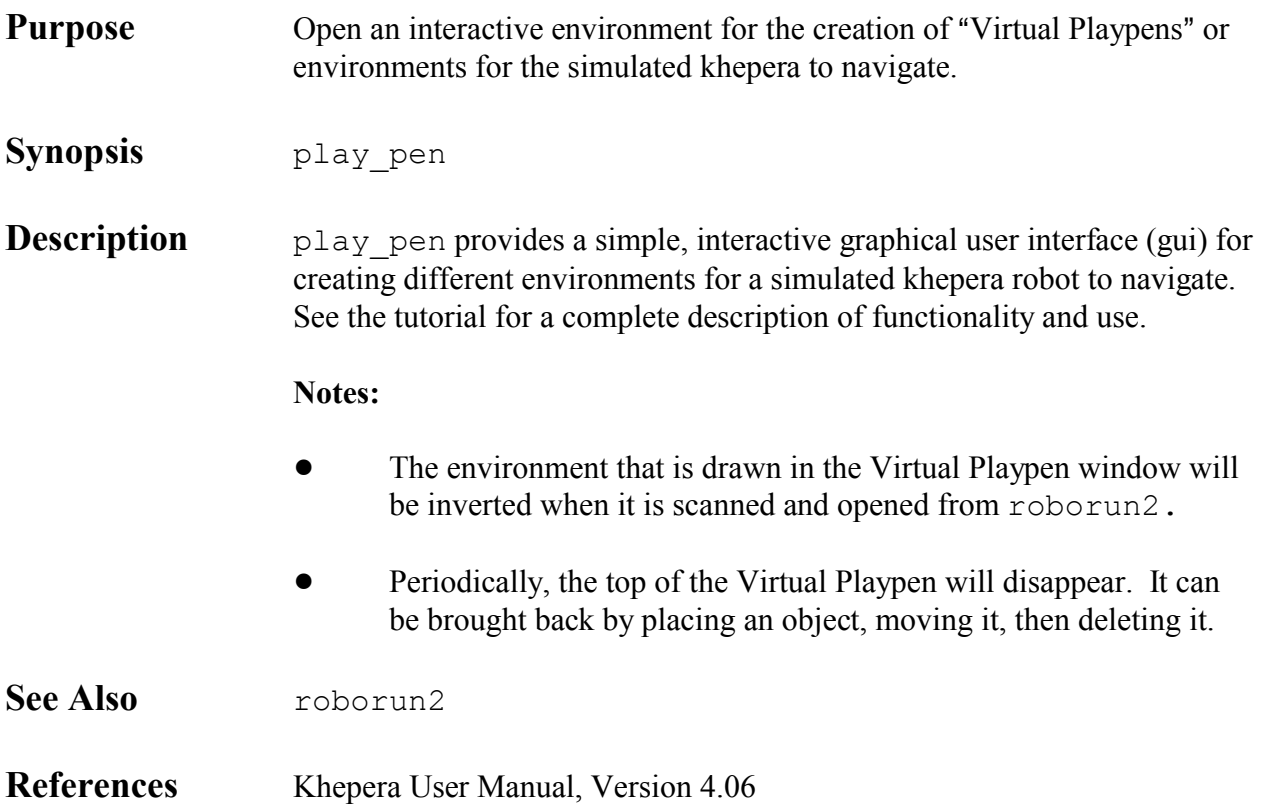

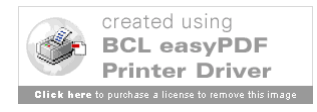

# **putkhep**

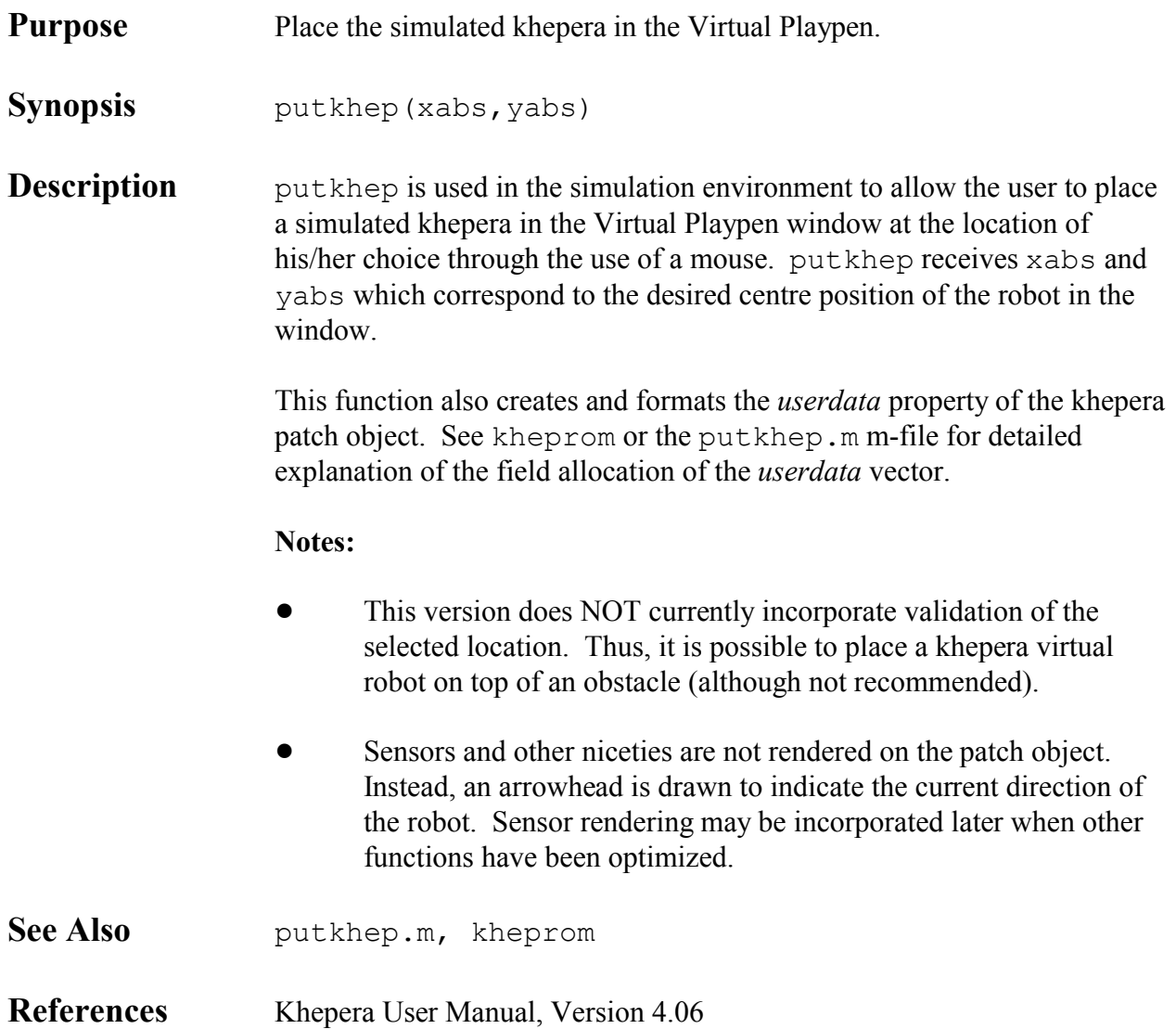

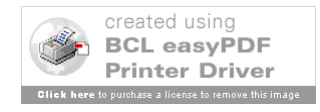

## **rad**

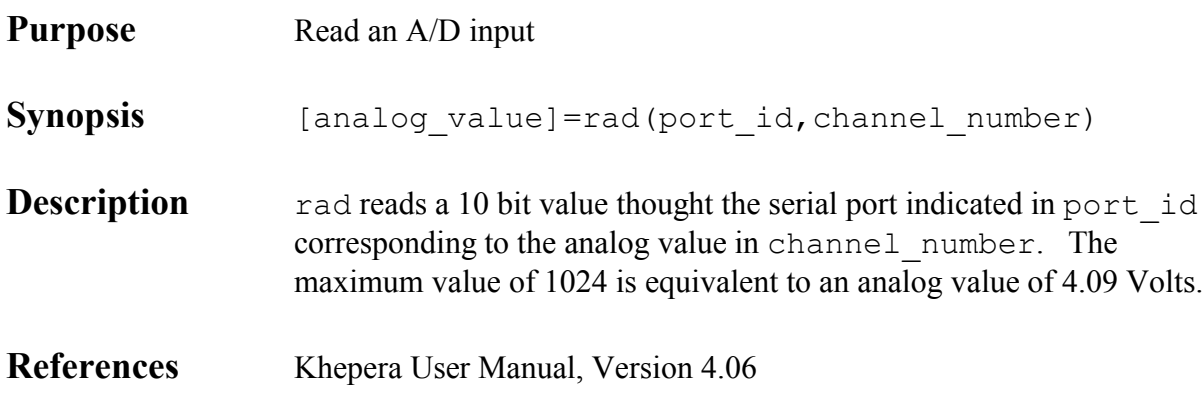

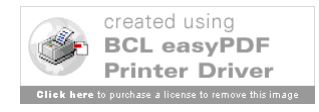

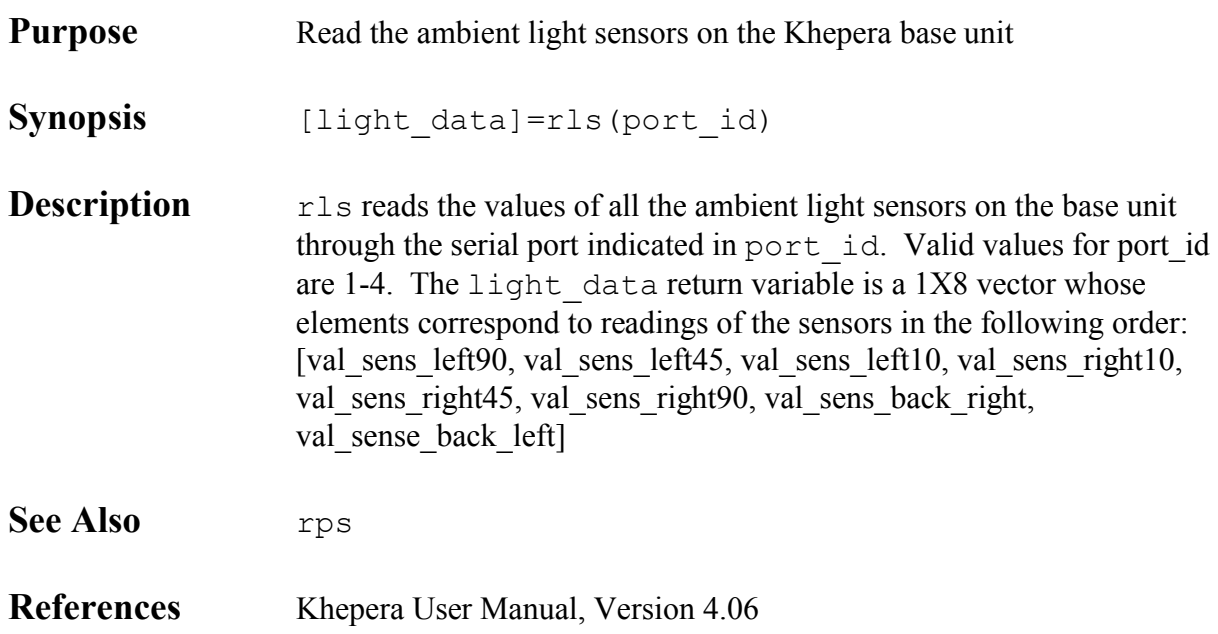

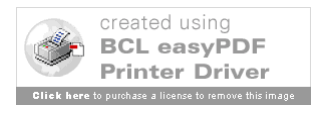

### **rmc**

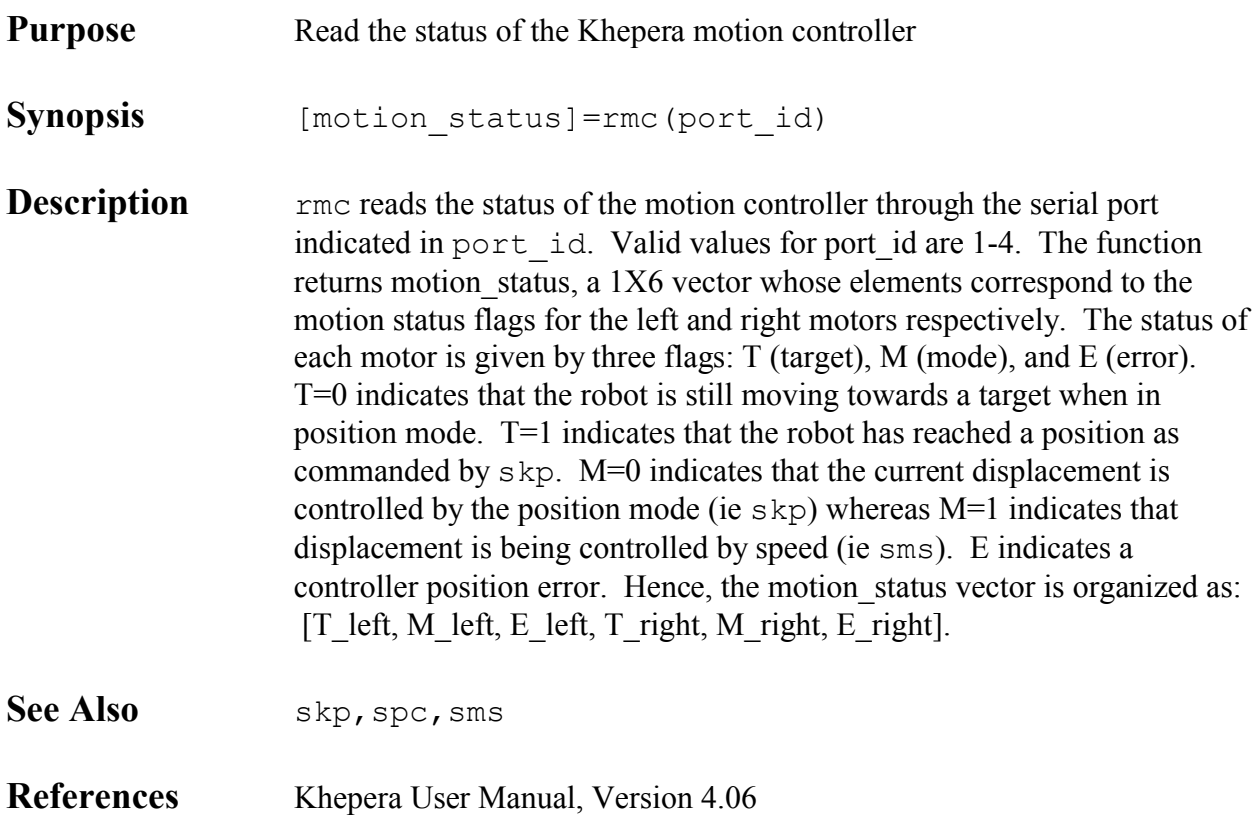

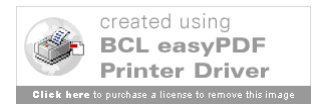

### **rms**

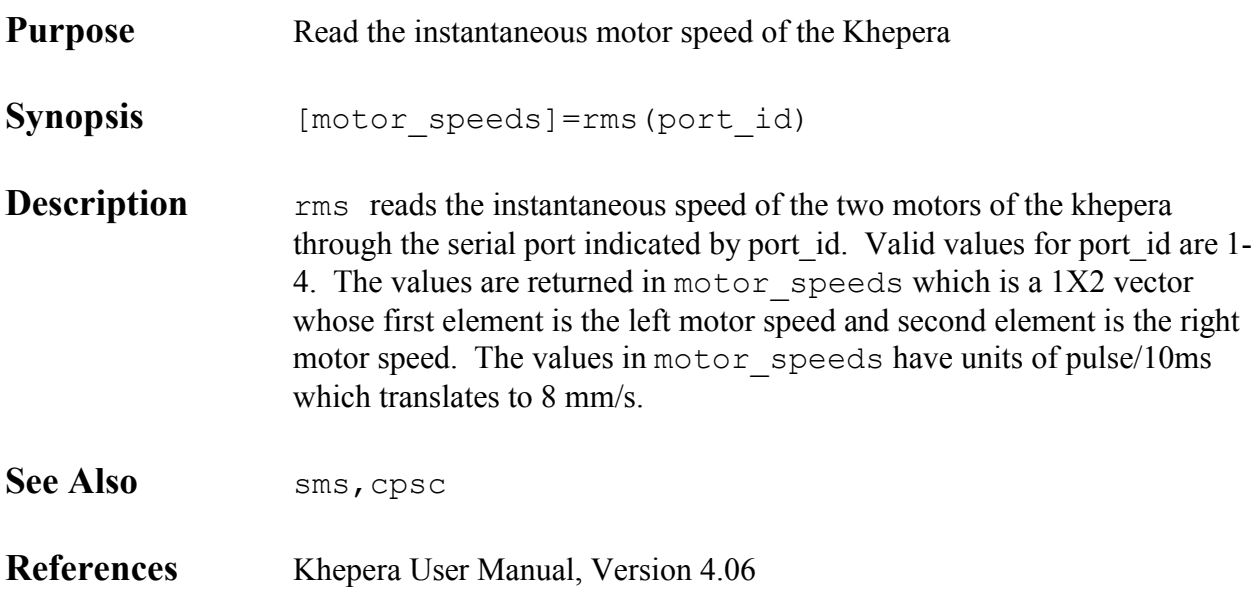

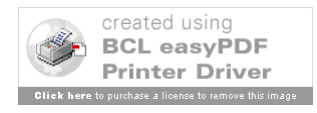

### **roborun2**

**Purpose** A graphical user interface for automated algorithm iteration. **Synopsis** roborun2 **Description** roborun2 provides an interactive graphical user interface (gui) for the controlled automation of algorithms. It is also the primary launching point for all other graphical user interfaces. See the overview section for a complete description of functionality and use.

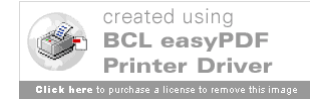

# **rotkhep**

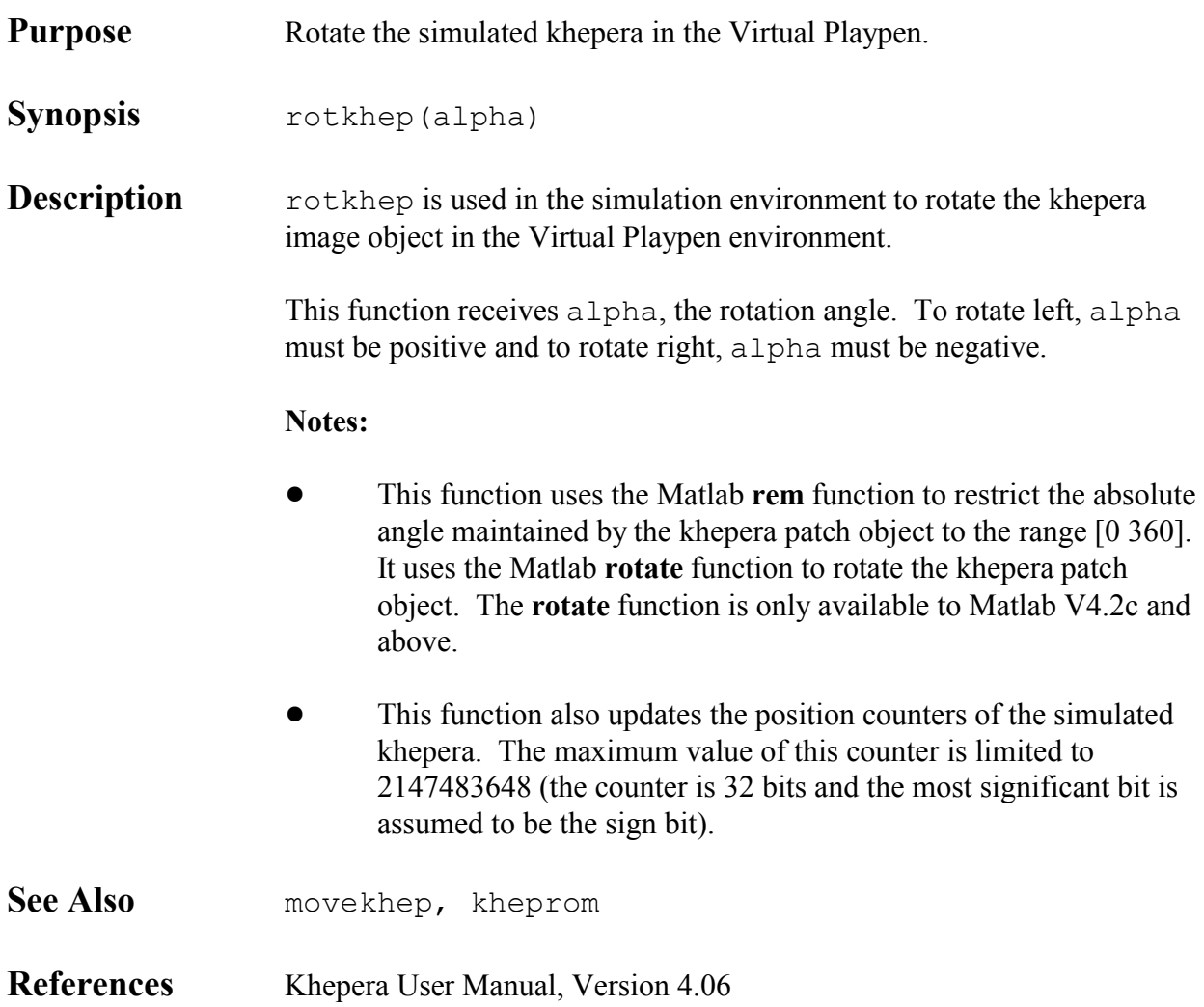

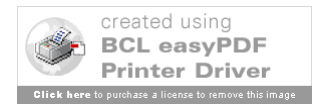

### **rpc**

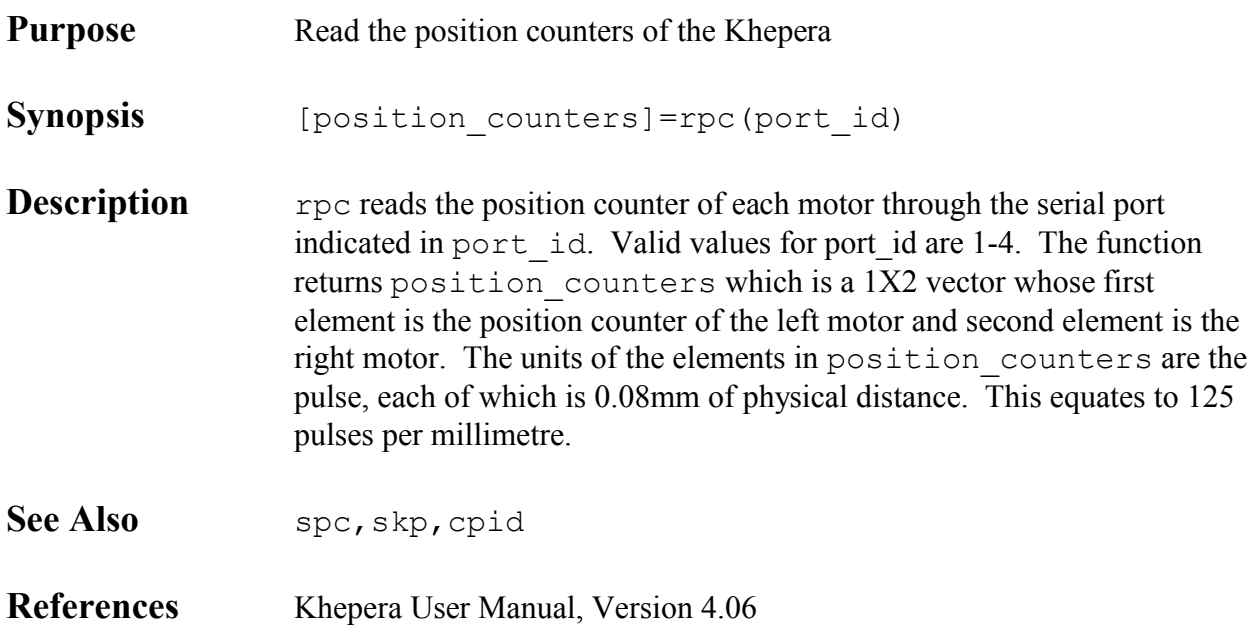

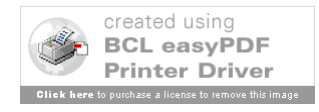

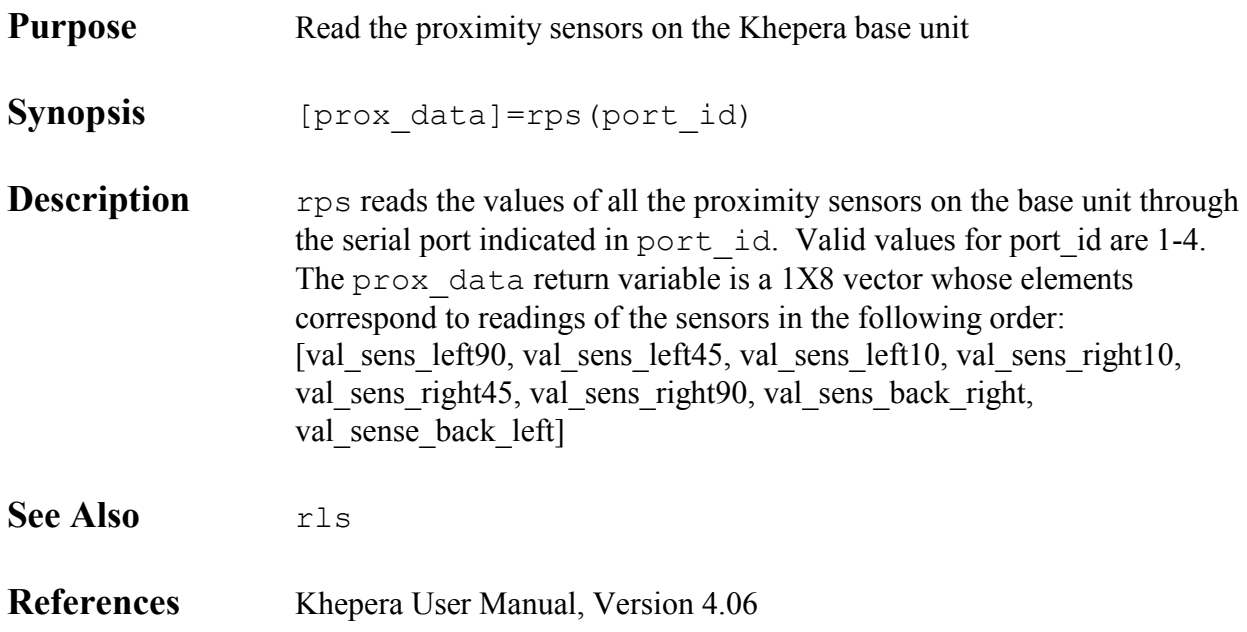

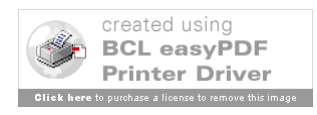

## **sim\_rls**

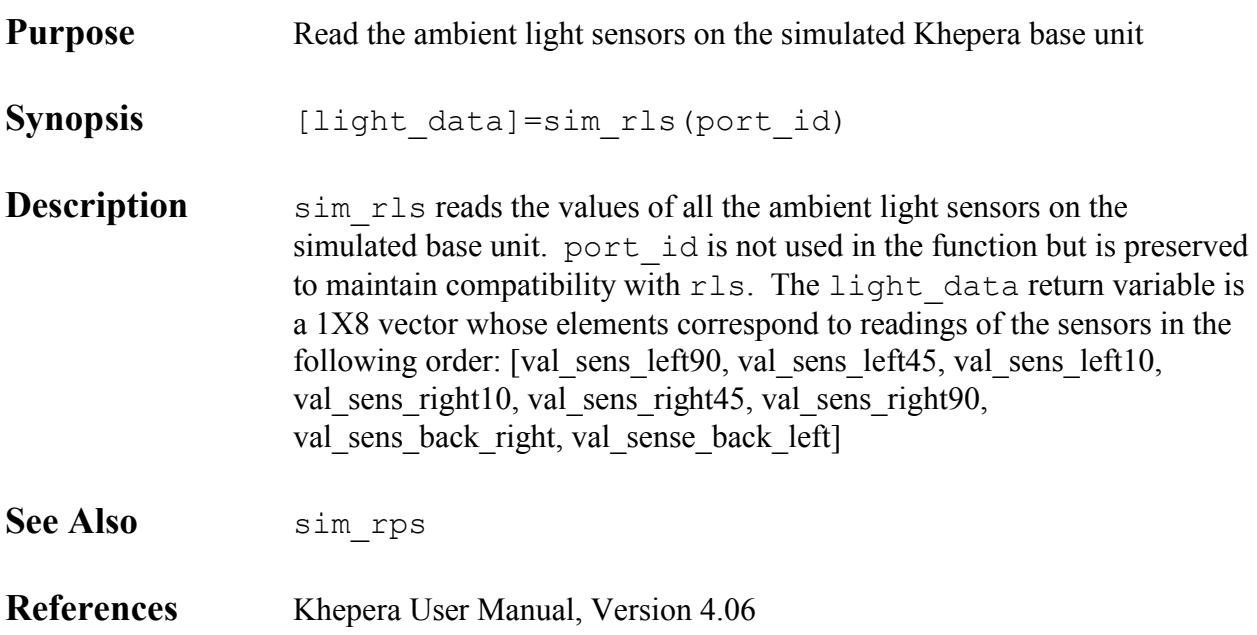

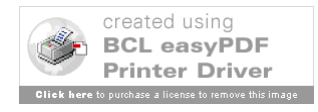

### **sim\_rmc**

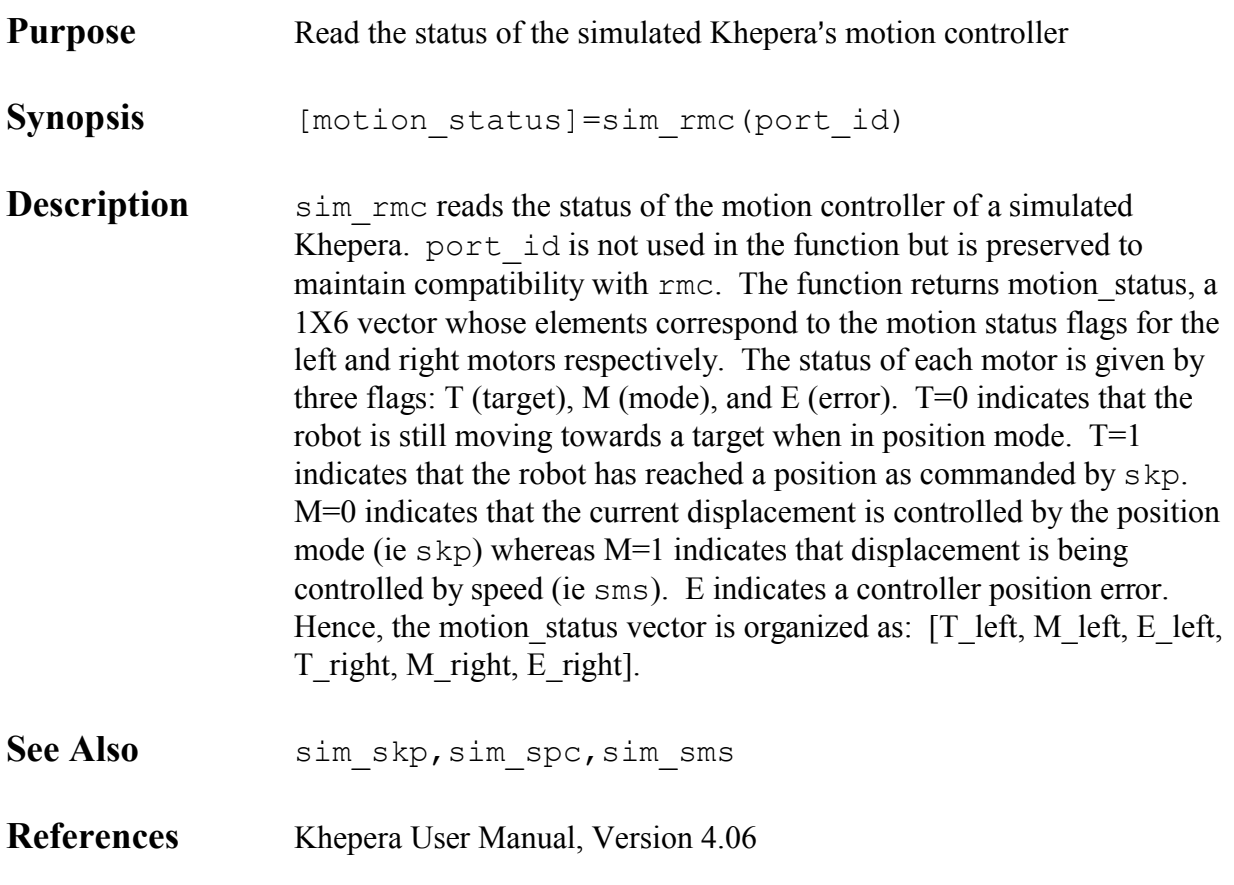

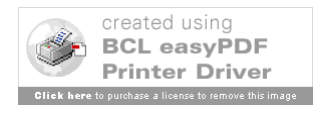

### **sim\_rms**

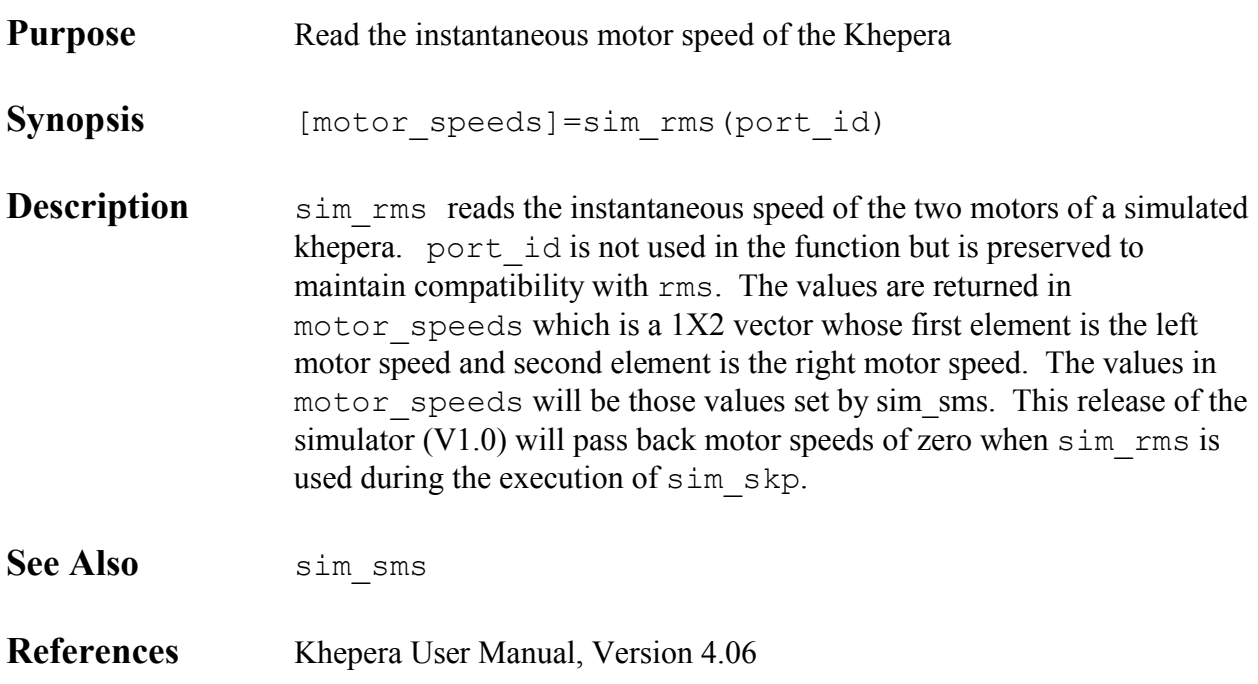

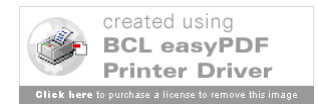

## **sim\_rpc**

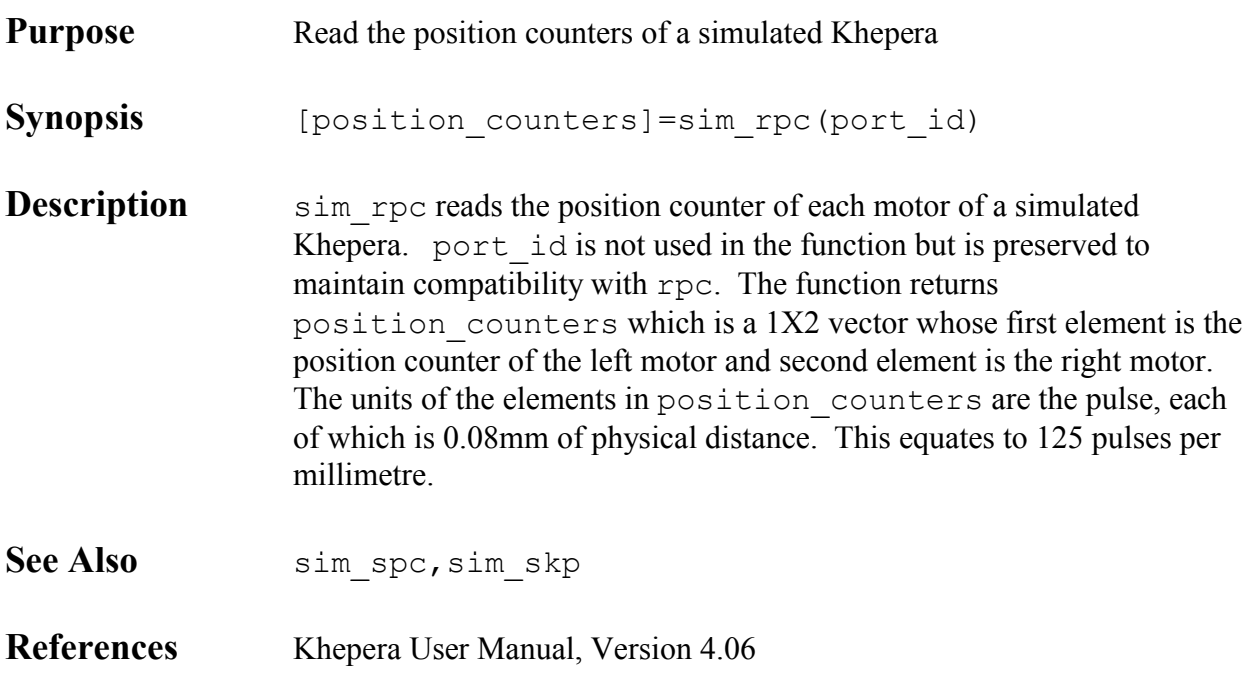

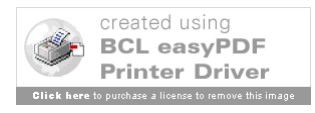

## **sim\_rps**

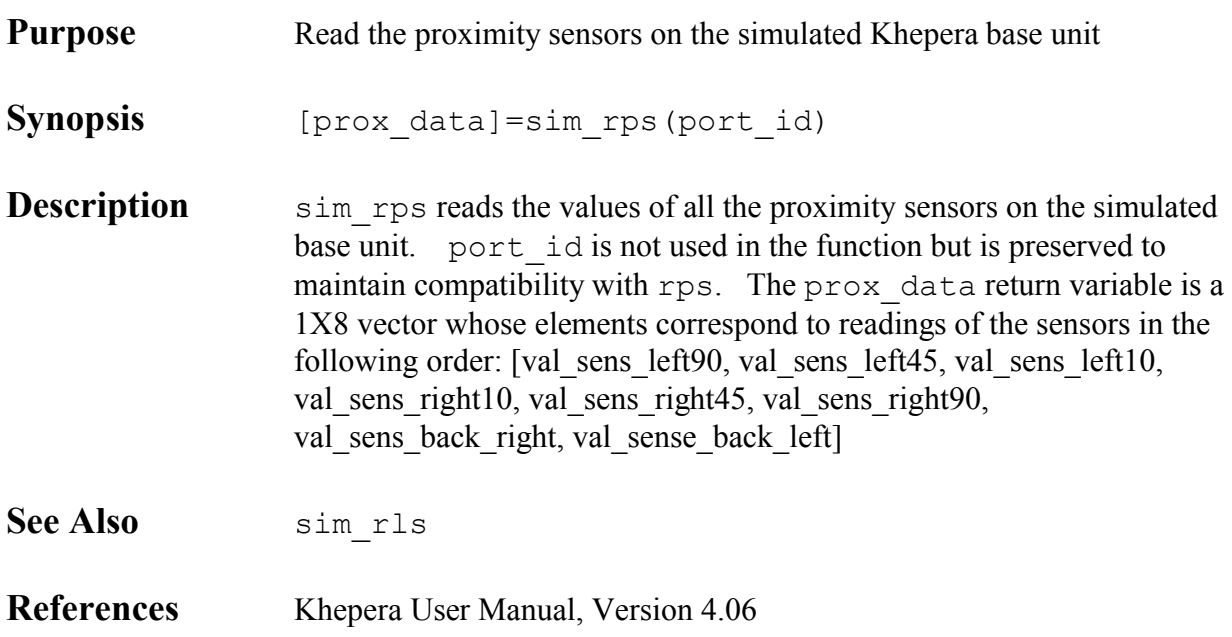

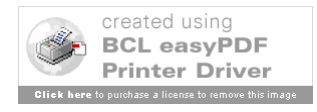

# **sim\_skp**

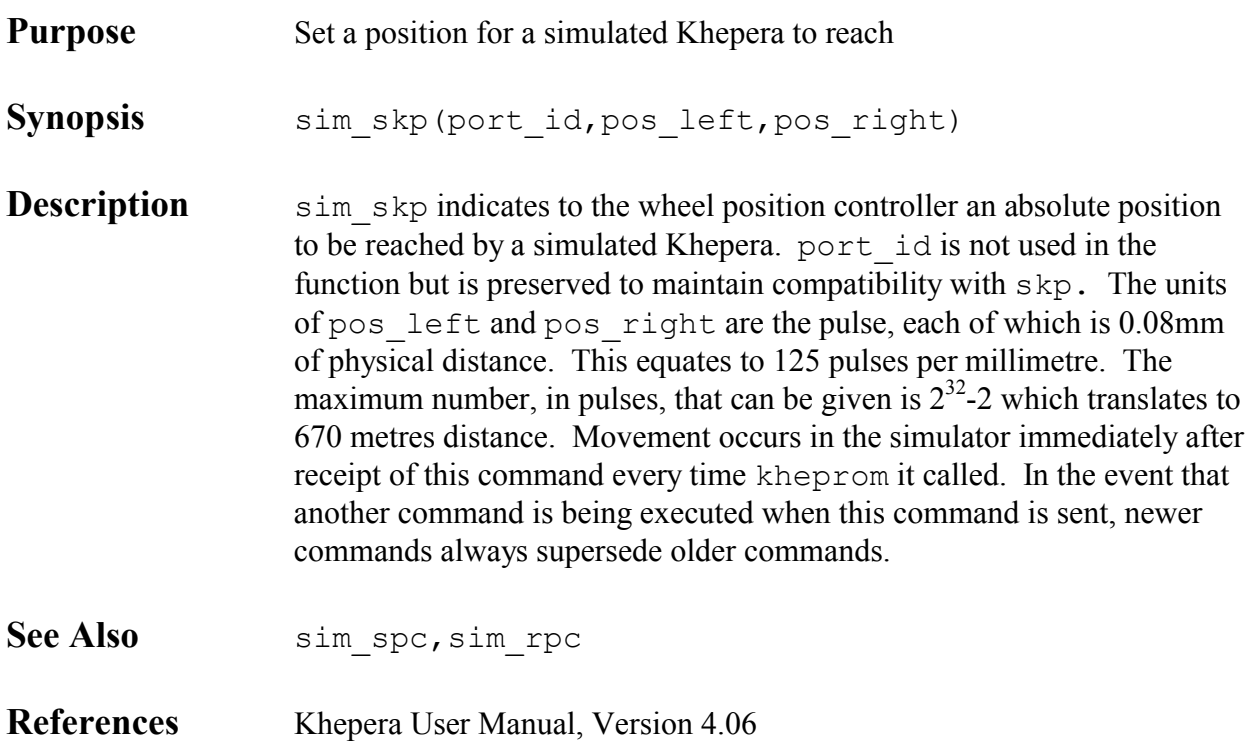

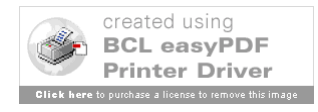

## **sim\_sms**

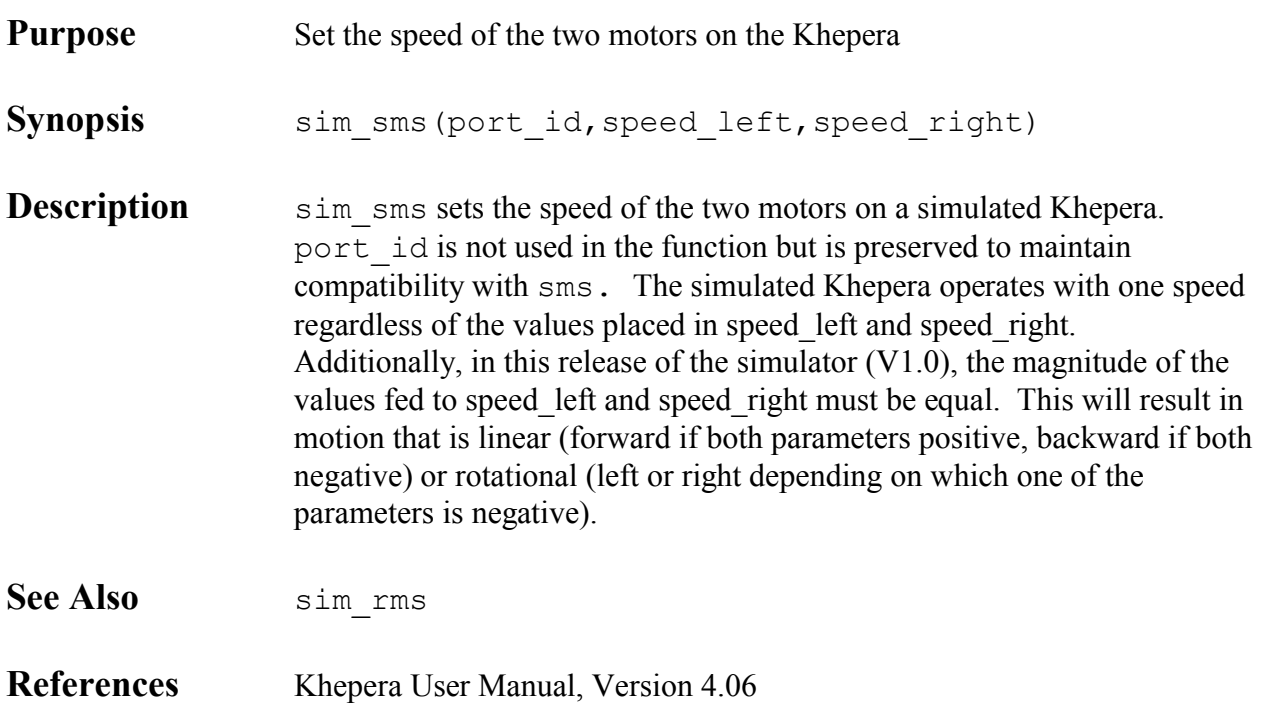

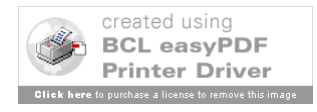

## **sim\_spc**

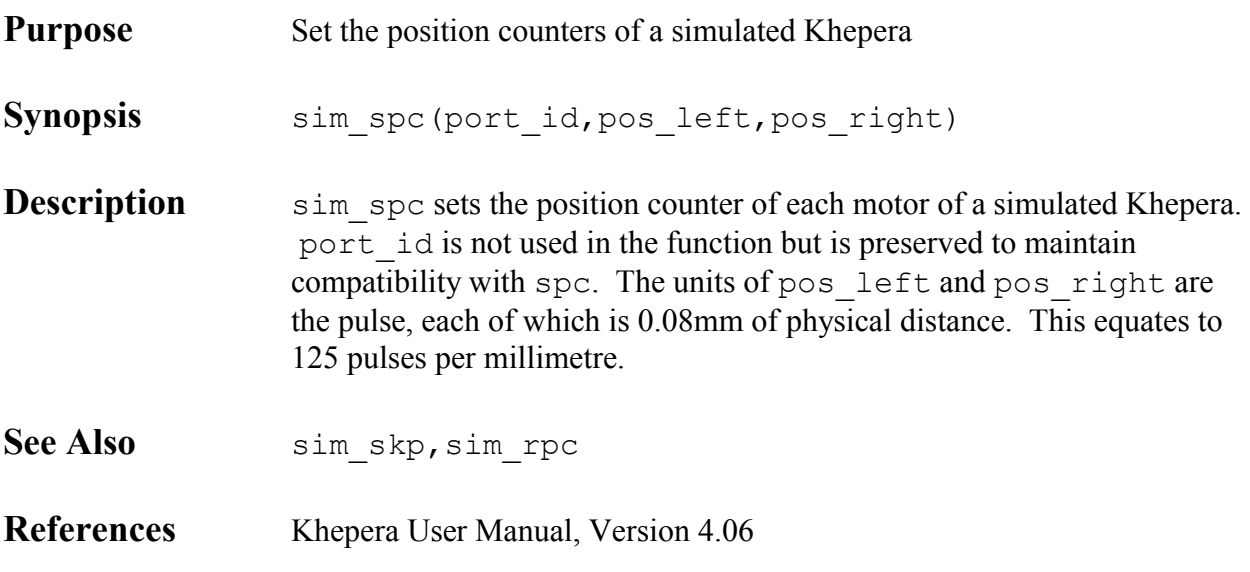

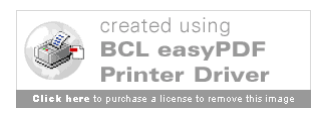

### **simsense**

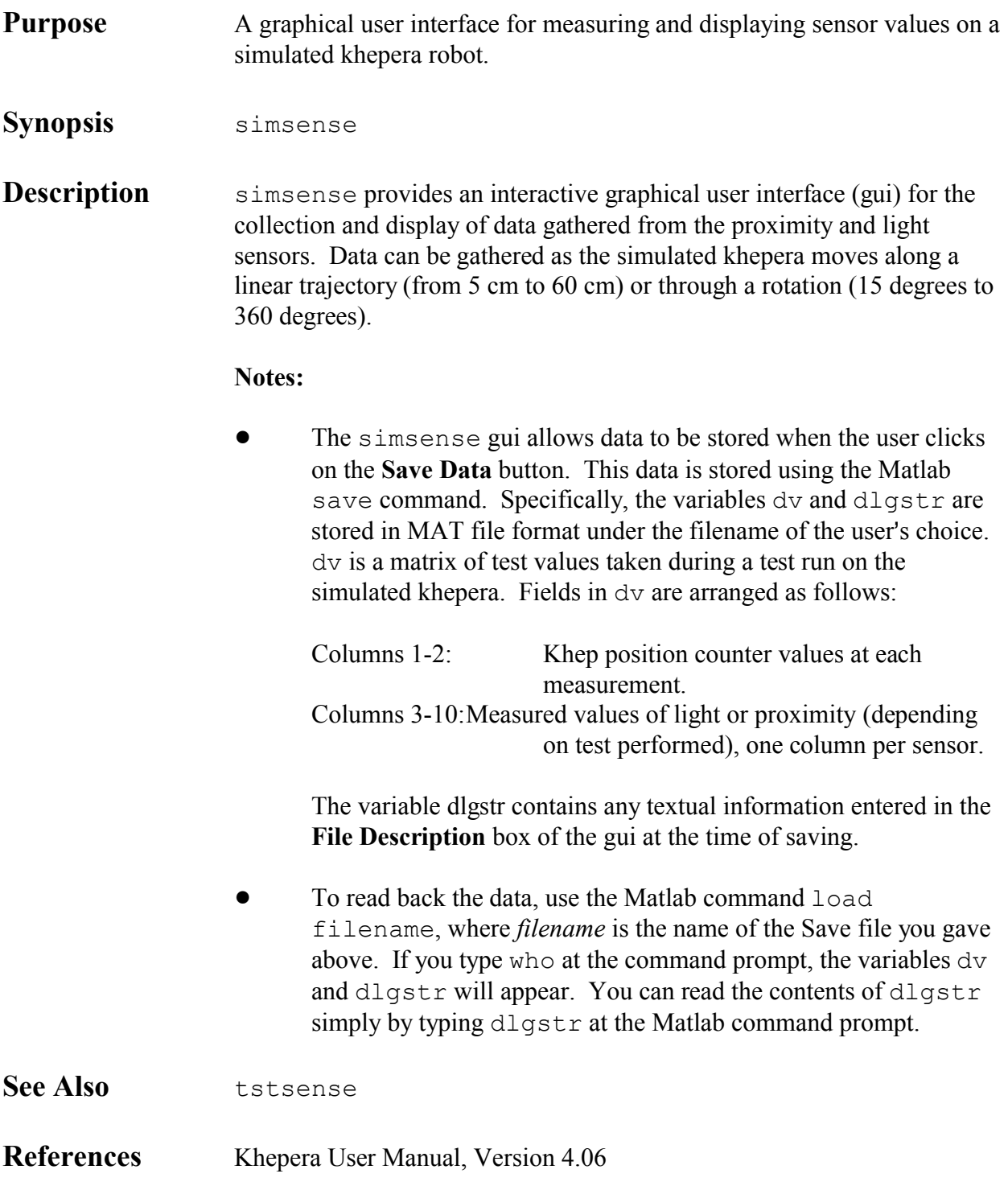

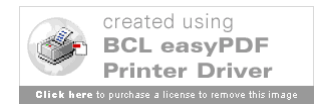

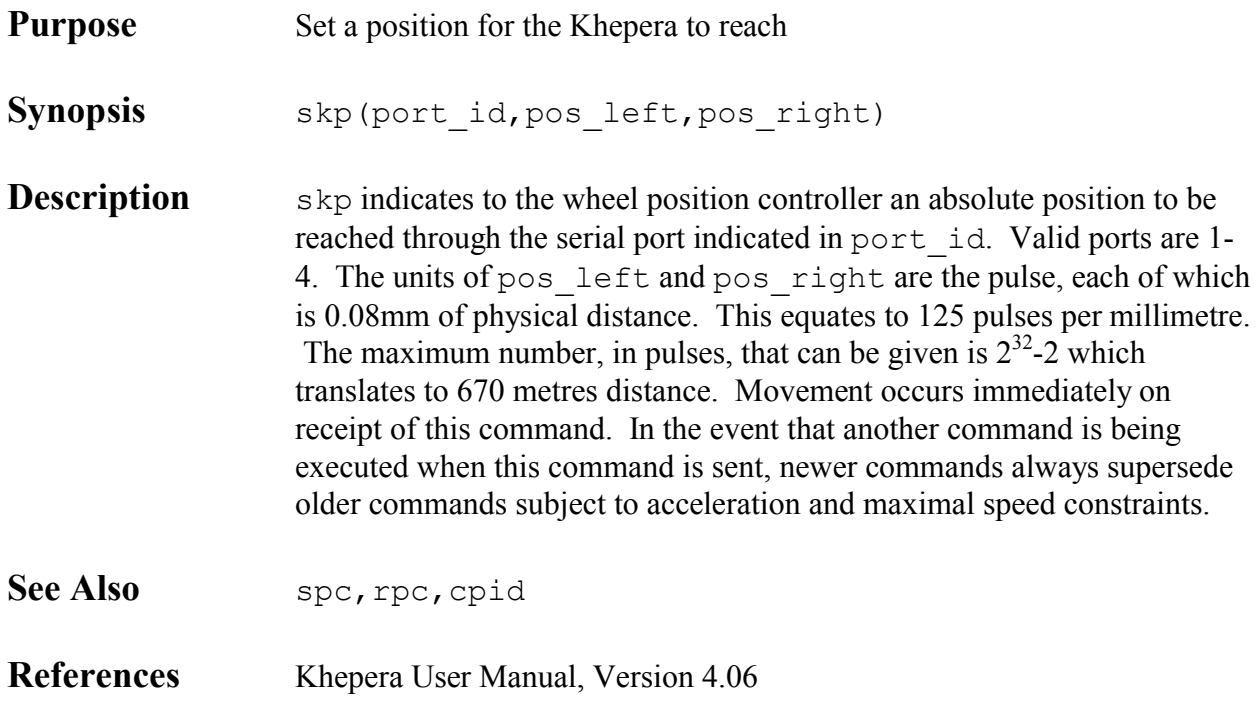

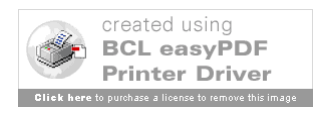

### **sms**

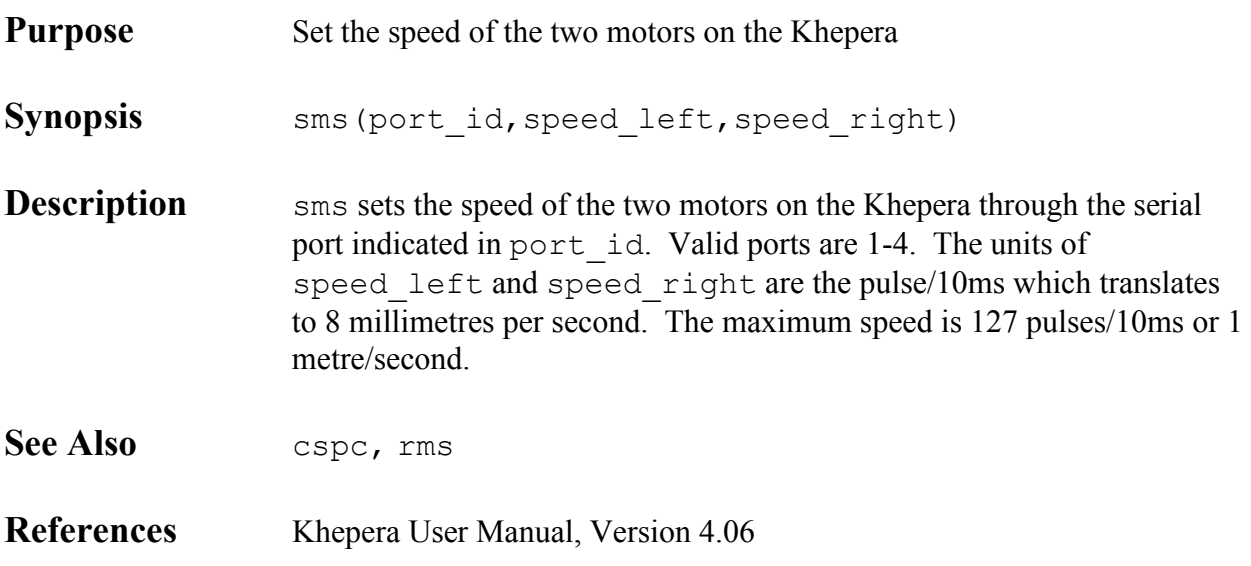

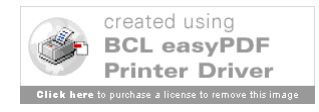

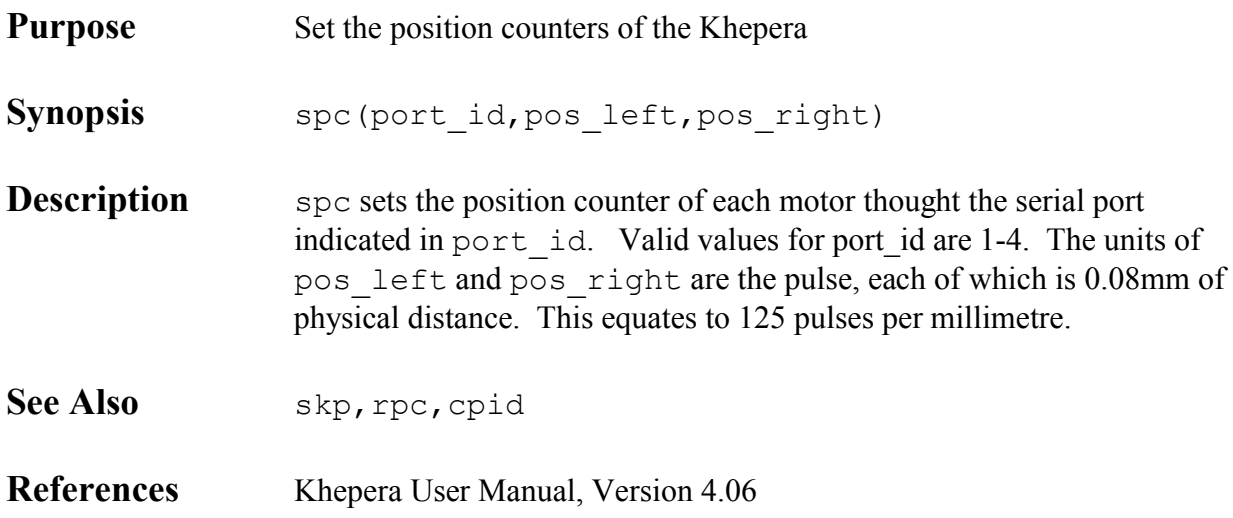

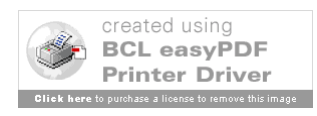

### **tstsense**

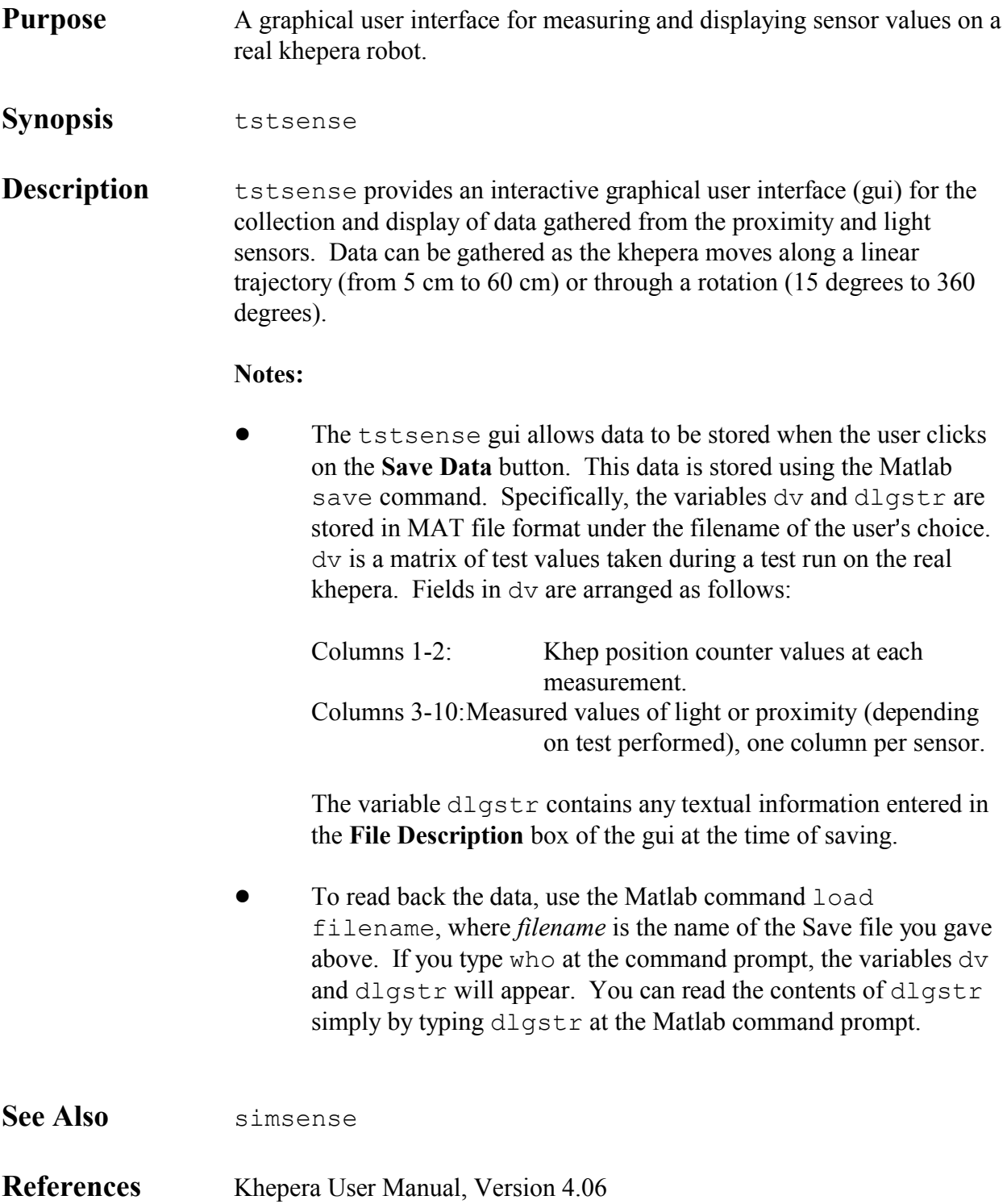

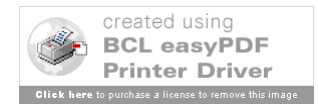

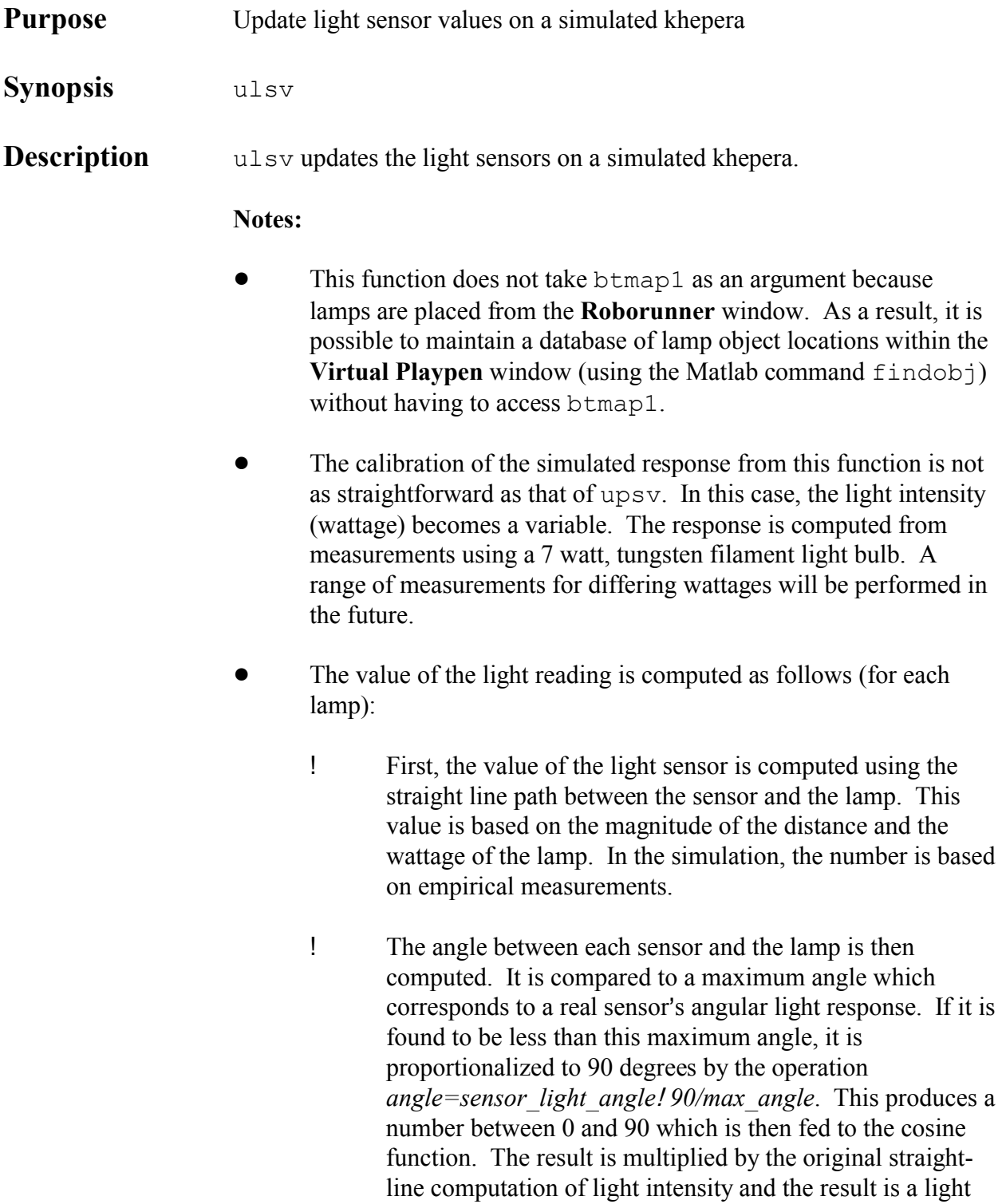

Click here to purchase a license to remove this image

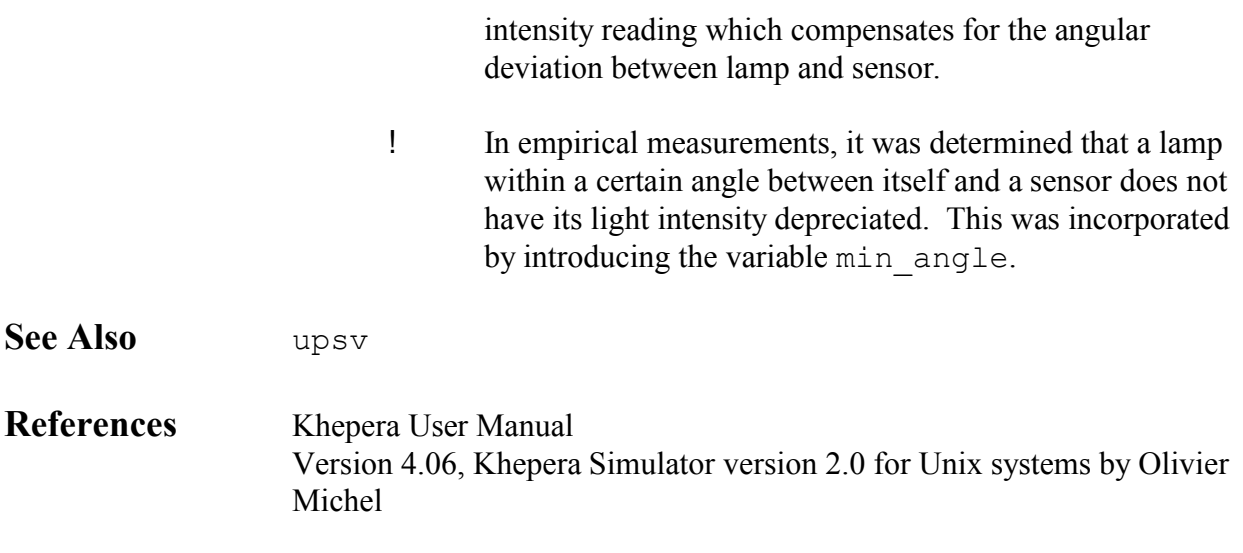

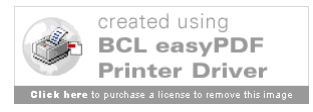

**Purpose** Update proximity sensor values on a simulated khepera

**Synopsis** upsv(btmap1)

**Description** upsy updates the proximity sensors on a simulated khepera. This function receives btmap1, a 500X600 matrix whose elements represent the colourmap index of each pixel in the simulated environment. The elements of btmap1 are used to determine the existence and relative proximity of objects in the simulation.

#### **Notes:**

- ! To determine what proximity values were appropriate to assign, several measurements were made (using tstsense) of a real khepera approaching a wall (made out of randomly coloured Lego blocks). The sensor graphs for all of the measurements were then combined into an average graph. The values in this graph were used to compose the vector proxval in upsv. Each entry corresponds to the magnitude (as seen on the averaged graph) of the proximity sensor reading. The distance from the sensor to the object is the vector index value in millimeters.
- The determination of whether an object is present or not and of the appropriate proximity value to assign is done as follows:
	- ! The khepera's absolute angle and position are determined from the khepera patch object's *userdata* property (see kheprom).
	- ! For each sensor, the X and Y values of three lines are computed. Each line originates at the center position of the sensor and scans out at an angle of -7, 0, and 7 degrees with respect to the global angle of the sensor (where the global angle is the sum of the absolute angle of the khepera plus the angle of each sensor with respect to the khepera).
	- ! The number of points in each scan line is equal to the length of the proxval vector. The X and Y indices of each point in each scan line are used to read a value from

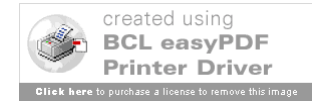

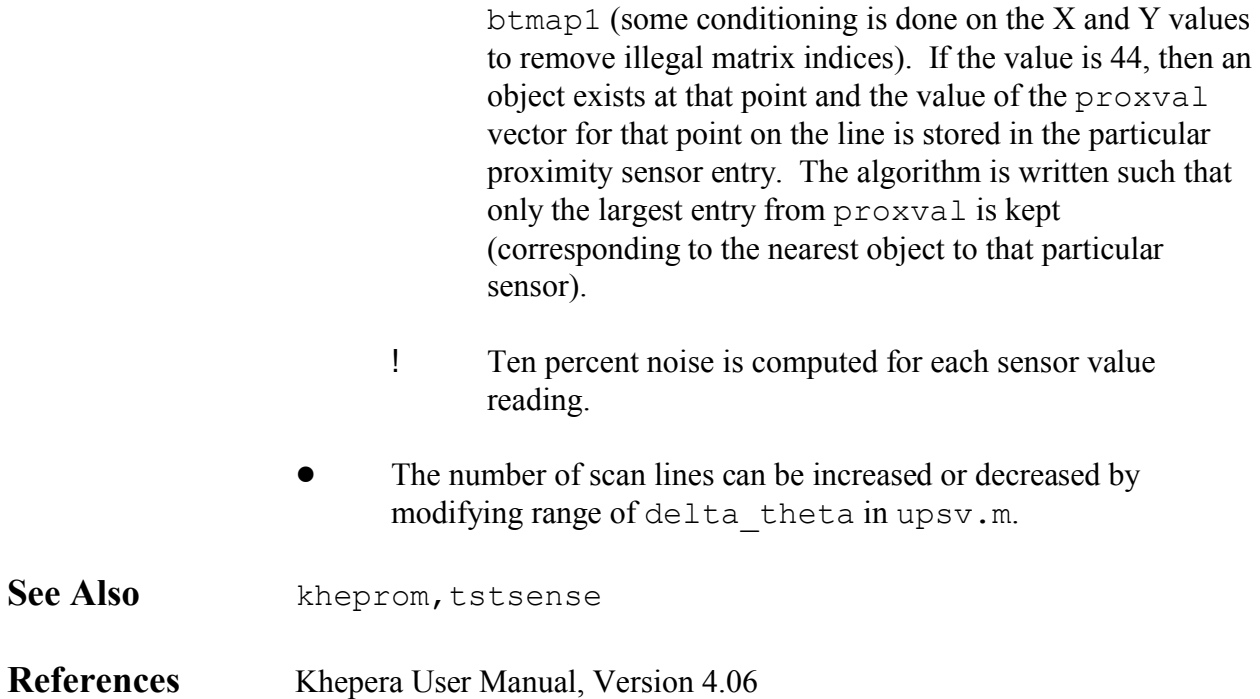

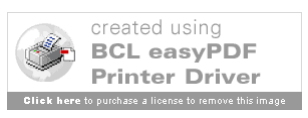

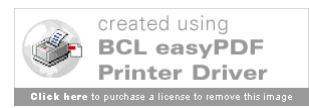

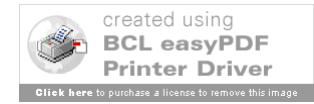